NumFro #10 - FFyrier 2008

f ull circle

LE MAGAZINE INDEPENDANT DE LA COMMUNAUTE UBUNTU

ASUS FFF AVEC XUBUNTU

**INTERVIEW D'UN MOTU** 

**COMPILER UNE SOURCE INSTALLER ET UTILISER TUXPAINT RIPPER UN DVD AVEC ACIDRIP** 

# LINUX MINT **INSTALLATION PAS-A-PAS**

LINUX MINT - INSTALLATION PAS-A-PAS DE LA DISTRIBUTION QUI **INCLUT LES CODECS PAR DEFAUT!** 

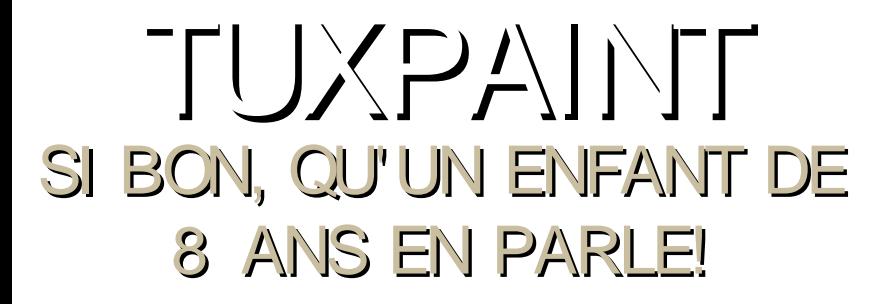

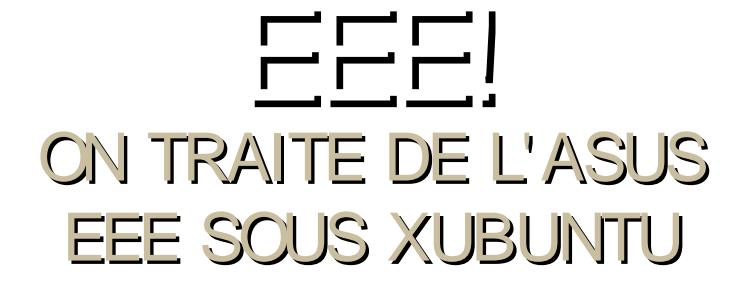

Full Circle magazine n'est affiliÈ en aucune maniCre ¿ Canonical Ltd.

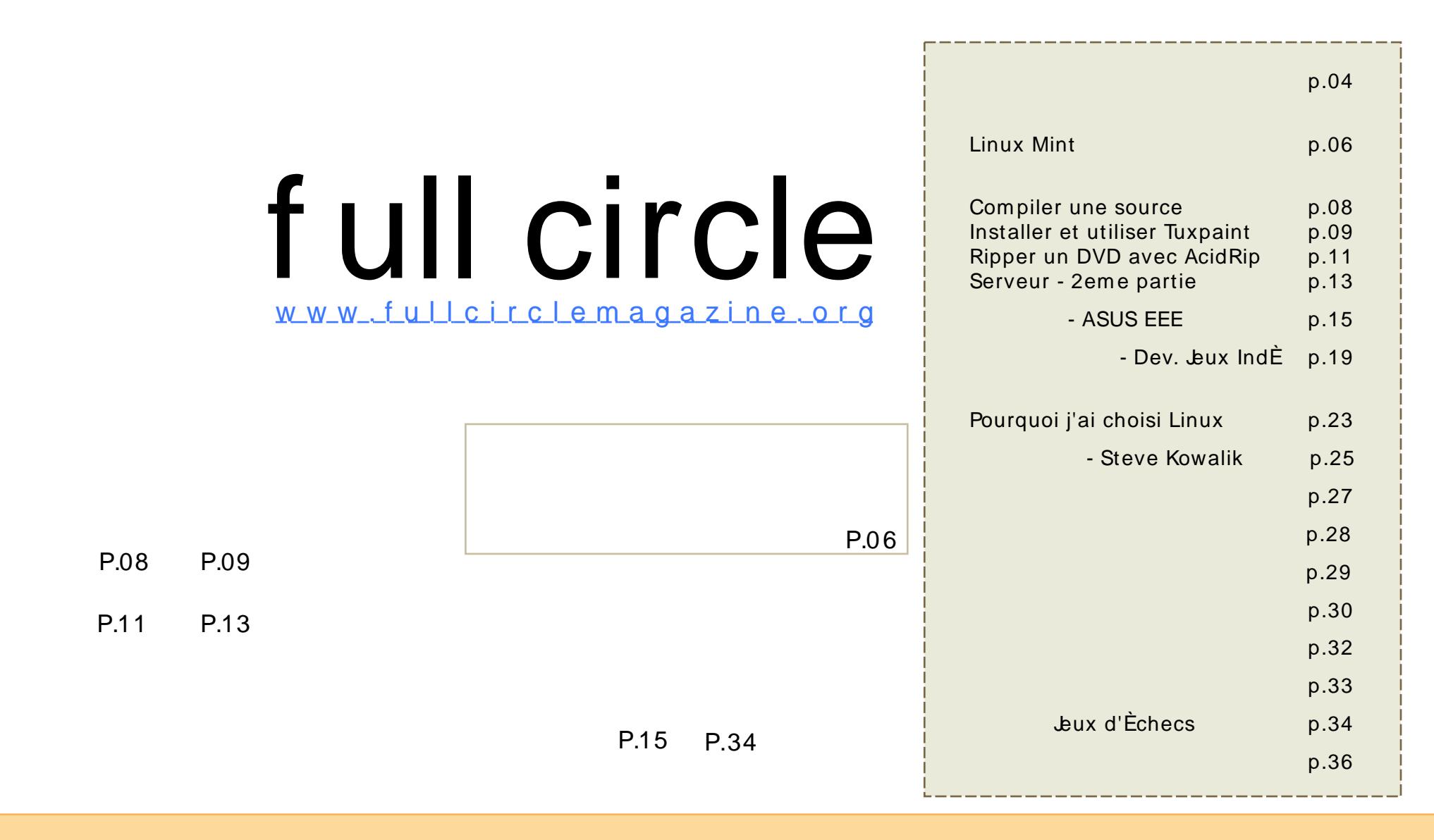

Les articles contenus dans ce magazine sont publiÈs sous Licence Creative Commons 3.0. Cela signifie que vous pouvez adapter, copier, distribuer et transm ettre les articles, m ais uniquem ent dans les conditions suivantes: vous devez attribuer ce travail *i* son auteur original (au moins un nom, une adresse ou url) et au magazine par son nom (ŠFull [Circle](http://creativecommons.org/licenses/by-sa/3.0/) Magazineš) ainsi qu'¿ l#adresse web www.fullcirclem agazine.org (m ais ne m odifiez rien qui laisse ¿ penser qu'ils approuvent votre utilisation de l'R uvre). Et si vous m odifiez, transform ez ou adaptez cette crÈation, vous devez distribuer la crÈation qui en rÈsulte, sous la m Ém es licence voire une licence sim ilaire ou com patible.

# **EDITORIAL**

ienvenue dans ce nouveau numEro de la revue Full Circle Magazine.

Ce mois-ci, nous vous prEsentons une nouveautE: nous publierons une interview mensuelle d#un &MOTU'. Ce sont les hommes et les femmes connus sous le nom de &Maitres de l'Univers' (Master Of The Universe). Malheureusement, cela n'a rien ¿ voir avec les embarrassants dessins animEs des annEes 80, mais ces gens maintiennent nos d $\dot{\mathsf{Ep}}$  $\dot{\mathsf{O}}$ ts et m $\dot{\mathsf{Er}}$ ttent de sortir de l'ombre.

Luste aprÇs leur sortie, j'ai rÈussi ¿ obtenir une de ces bÉtes insaisissable connue sous le nom d'ASUS EeePC. Il suffit de dire que c#st un incroyable portable pour le prix, et vous pourrez lire mon examen de l'EEE avec Xubuntu ; la page 15.

L'une des choses qui fait toujours fuir les gens ¿ propos de Linux, est la compilation d#un code source. Ce mois-ci (page 8), nous vous montrerons a quel point c#st simple en rÈalitÈ. Personnellement, j $\hat{H}$ itais cela comme la peste jusqu' $\zeta$  ce que je n $\hat{\pi}$ us pas d $\hat{\pi}$ utre choix que de le faire. Une fois que vous aurez lu ce mois-ci comment compiler le code source, je vous montrerais, le mois prochain, comment j'ai utilisE cette technique pour faire fonctionner parfaitement mon iPod classique avec Amarok.

**Editeur, Full Circle Magazine** ronnie@fullcirclemagazine.org

# Ce magazine a ÈtÈ crÈe en utilisant :

Ubuntu est un systCme d'exploitation complet, parfait pour les ordinateurs personnels et les serveurs. Que ce soit ¿ la maison, l'École ou au travail. Ubuntu contient toutes les applications dont vous aurez besoin: traitement de texte. messagerie et navigateur Web.

. Vous pouvez tÈlÈcharger, utiliser et partager Ubuntu chez vous, ¿ l'Ècole ou au travail gratuitement.

Une fois installE, votre systCme est prÉt ¿ l'emploi avec une sÈrie complCte de logiciels : internet, dessin, applications graphiques et jeux.

<span id="page-3-0"></span>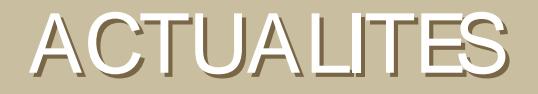

Microsoft en dessous de tout?

A cette adresse -

http://msdn.microsoft.com/events/hero/ le spectateur est accueilli avec une scCne de Lego mal dessinÈ: En cliquant sur un des personnages Source Fource, yous aurez plus  $d#nformation$ sur leurs histoires:

Vous pouvez nous envoyer des nouvelles ¿: news@fullcirclemagazine.org Merci d'y inclure l'URLde la source

DÈtails sur Ubuntu mobile

rÈcemment ajoutÈ Ubuntu Mobile ¿ sa gamme de produits et dÈcrit plus amplement ses fonctionnalitEs.

Canonical, la sociÈtÈ derriCre Ubuntu, a

Pour I# daptation ; des Ecrans tactiles. Canonical ¿ modifiÈ l#nterface d#Jbuntu pour travailler avec les doigts et les gestes. Une pression sur un bouton lancerait une application, faire glisser son doigt pendant la navigation sur une page Web le ferait dÉfiler, et faire glisser son doigt pendant une video, photo, chanson ou vignette aurait la mÉme action qu'appuver sur le bouton Š suivant š.

http://news.digitaltrends.com

http://www.ubuntu.com/products/mobile

Le pense qu'il est grand temps pour Microsoft de commencer ¿ ignorer leur Equipe marketing 0

# **ACTUALIT**

#### Sortie d'Hardy Alpha 5

Une nouvelle prE-version de Hardy Heron est disponible pour tests. Alpha 5 est le cinquiCme d'une sÈrie de six prÈ-versions prÈvues. Alpha 5 inclut plusieurs nouvelles fonctionnalitEs qui sont prEtes pour les essais ¿ grande Echelle. REfErez vous  $\lambda$ :

http://www.ubuntu.com/testing/hardy/ alpha5

pour les changements de Ubuntu et:

#### https://wiki.kubuntu.org/HardyHeron/ Alpha5/Kubuntu

pour les changements dans Kubuntu.

Le passage  $\lambda$  la prÈ-versions de Hardy n#est recommandÈ pour quiconque avant besoin d'un systCme stable car il peut y avoir de frEquents plantage.

https://wiki.ubuntu.com/UbuntuWeekl vNewsletter

#### Hardy va inclure Wubi

Il existe une nouvelle option d'installation pour les utilisateurs de Windows. Wubi permet d'installer et

de dÈsinstaller Ubuntu comme n'importe quelle autre application Windows. Il ne nÈcessite pas de partition ni de modification du bootloader existant, et pourtant les utilisateurs auront l'impression d#un dualboot quasiment identique  $\lambda$  une installation complCte. Wubi travaille avec un CD-ROM ou en mode autonome, en tÈlÈchargeant 1#SO d'installation. Il se nomme Wubi.exe. Une installation complCte au sein d'une partition dÈdiÈe est toujours recommandÈe, mais Wubi est une excellente fa Fon d'essayer Ubuntu pour quelques jours ou quelques semaines avant de l#nstaller sur le disaue.

http://www.ubuntu.com/testing/hardy/alpha5

DELL ajoute un nouveau portable dans la gamme Ubuntu :

> Habituellement. les gÈants nordam Fricains prEsentent leurs nouveaut Fs et leurs meilleurs produits sur le

marchÈ amÈricain en premier lieu, puis en Europe. Mais pas cette fois. Dell apporte le dernier ordinateur portable Ubuntu-powered, l'Inspiron 1525, en Europe en premiers. Les AmEricains devront attendre fEvrier pour que Dell's sorte ce nouvelle ordinateur Uhuntu Linux

http://www.desktoplinux.com

a une petite

Èquipe de dÈveloppeurs qui travaillent sur un logiciel open source qui pourra aider ceux qui publient des revues. Nous sommes toujours en quÉte de plus de dÈveloppeurs. Si vous dÈsirez aider veuillez consulter la page :

http://dev.fullcirclemagazine.org

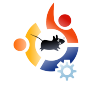

<span id="page-5-0"></span>**CO UPD E CO EUR D U M O IS** Ecrit par Robert Clipsham

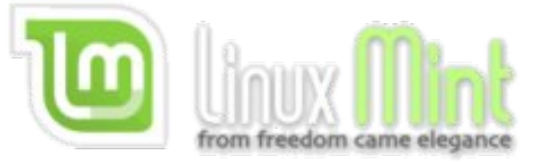

Ce mois-ci, nous allons vous montrer comment installer Linux Mint, une distribution dérivée de Ubuntu qui a été conçue pour être élégante, à la pointe des améliorations et qui offre un environnement de bureau très confortable pour l'utilisateur.

n introduisant le liveCD de Linux Mint, vous arrivez sur le menu<br>démarrage. Sélectionnez "Star<br>Linux Mint" et observez le magnifique n introduisant le live CD de Linux Mint, vous arrivez sur le menu de démarrage. Sélectionnez "Start écran d'accueil (ci-dessous).

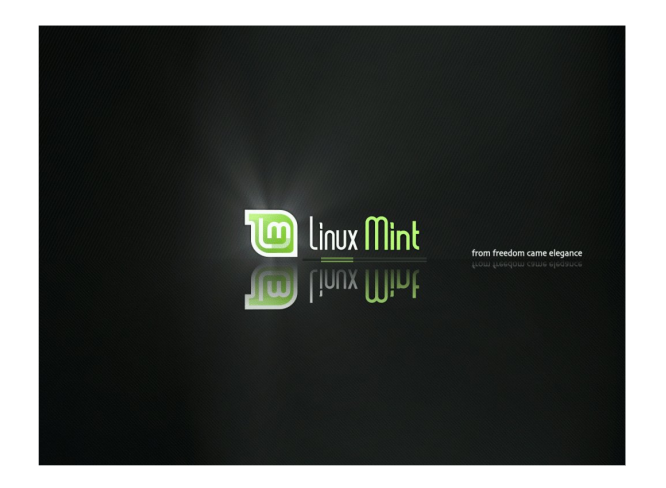

Une fois que Mint est chargé, vous pouvez commencer à explorer le nouvel environnement, ou bien cliquer sur l'icône "Install" du bureau pour installer Mint. Suivez les instructions pour installer selon la manière classique en

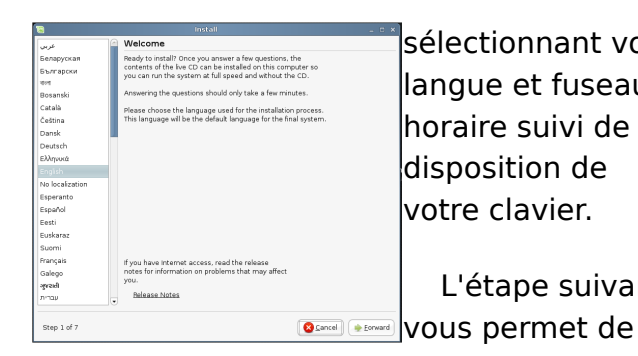

lsélectionnant votre llangue et fuseau h oraire suivi de la disposition de votre clavier.

L'étape suivante

repartitionner votre

disque dur. Soyez bien prudent en choisissant la manière dont vous allez procéder. Ensuite, vous devez choisir un nom, un pseudo, un mot de passe et un nom de domaine (ci-dessous). Appuyez sur " Suivant" et passez à l'étape suivante.

La dernière étape est juste un récapitulati des options qu vous avez choi lors de l'installation. Cliquez sur

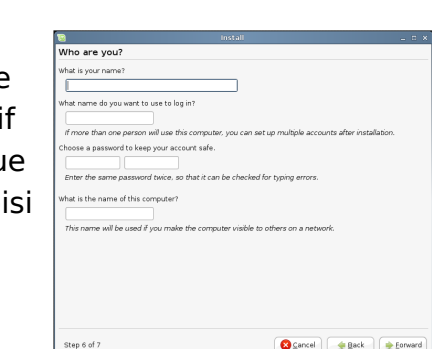

"Terminé", et regardez Mint s'installer.

Une fois que l'installation est finie, choisissez de redémarrer et retirez le live CD quand de mandé.

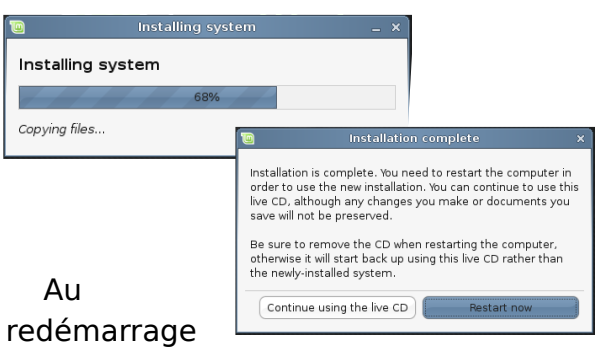

de votre machine, vous serez connecté au bureau Mint. Vous serez invité à choisir quelques options telles qu'un mot de passe pour l'utilisateur "root" et décider si vous voulez que le programme 'fortune' se lance quand vous ouvrez une console.

Un applet apparaîtra dans le coin en bas à droite de votre écran sur lequel

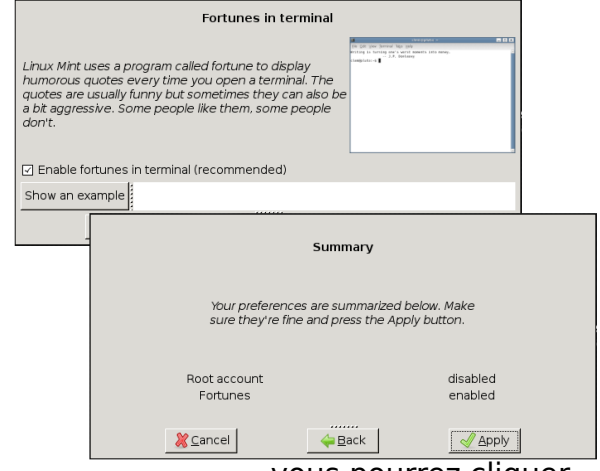

vous pourrez cliquer

pour installer des mise à jour. Le système de mise à jour de Mint (cidessous) est intéressant, car il utilise un système de notation pour classer les mises à jour selon leur priorité et degrés de confiance .

1 signifie que c'est de la plus haute priorité, et qu'elle a été testée de très

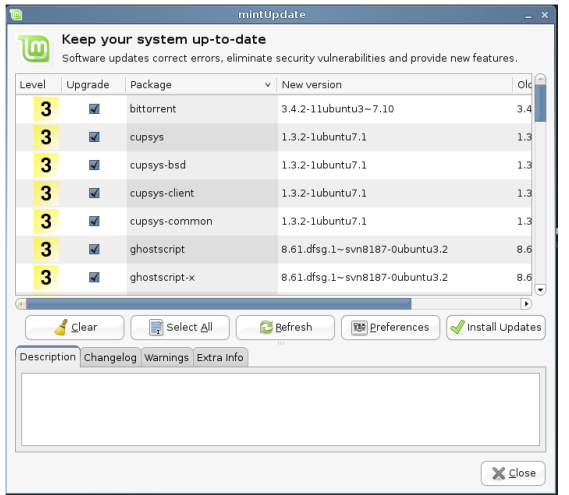

nombreuses fois, 2 a été testée un peu moins etc. Vous pouvez avoir un résumé complet en cliquant sur le bouton "Preferences" (ou regardez l'image cidessous). Vous pouvez changer les niveaux de mise à jour que votre ordinateur prendra en compte de façon à avoir soit un système ultra stable ou bien des paquets récents qui peuvent être instables.

Les autres choses à essayer avec Mint sont, son excellent système de menu, qui permet de rechercher des objets et de les filter par catégoriesréduisant le temps nécessaire pour trouver une application; et son système de gestion des paquets qui permet de télécharger et d'installer des paquets à partir d'internet.

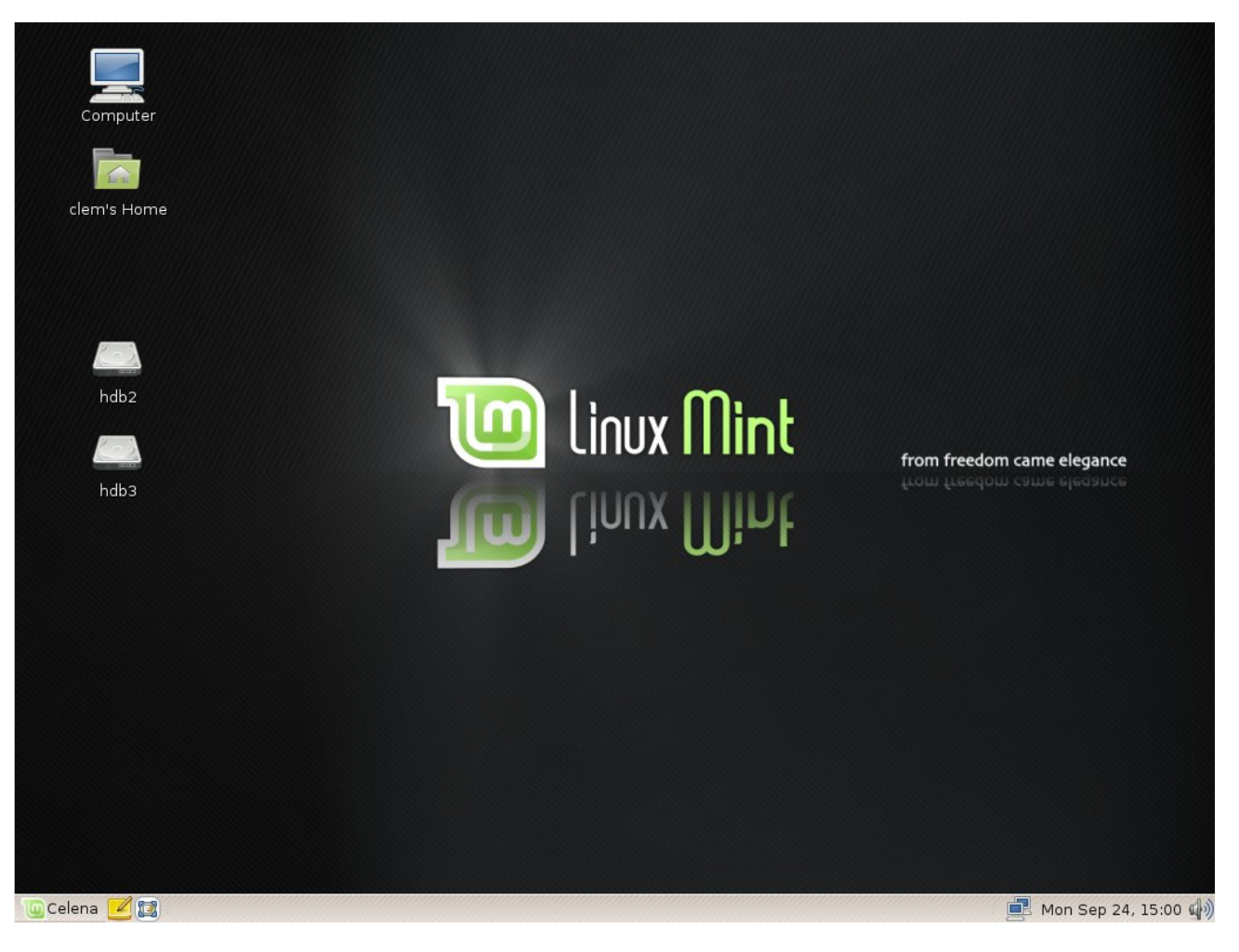

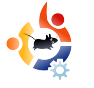

<span id="page-7-0"></span>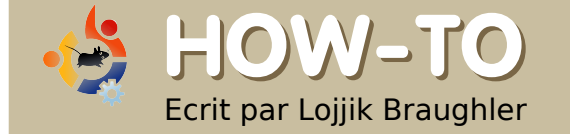

# **CO M PILER UNE SO URCE**

Ubuntu dispose d'un très grand nombre de paquets. Cependant il arrive que des paquets soient indisponibles. Il faut donc compiler à partir des sources pour installer ces paquets. Il suffit de quelques commandes pour faire cela. Suivez le quide :

**Pour construire un paquet<br>
vous allez avoir besoin du<br>
paquet "build-essential".<br>
Pour l'installer faites simplement:** our construire un paquet vous allez avoir besoin du paquet "build-essential".

sudo apt-get install buildessential checkinstall

Ou installez ces deux paquets, 'build-essential' et 'checkinstall'. avec le gestionnaire de paquets de votre choix (synaptic, adept ...).

Vous avez maintenant besoin d'extraire l'archive qui contient la source. Pour un fichier tar.gz, il faut faire :

tar -xvzf exemple.tar.gz

Ou exemple.tar.gz est le nom de votre fichier. Si l'archive que vous avec est un fichier zip, faites :

unzip file.zip

Le dossier dans lequel vous vous trouvez est celui ou sera extrait l'archive. Maintenant, rendez vous dans son dossier grâce à la commande cd :

cd /chemin/vers/le/dossier

Et tapez la commande suivante:

./configure

Puis faites :

make

Finalemenent tapez

sudo make install

Si vous voulez compiler un fichier Debian (.deb), tapez:

sudo checkinstall

Cela vous ouvrira un installateur

\*\*\*\* Debian package creation selected \*\*\* 

This package will be built according to these values:

- 0 Maintainer: [ you@yourcomputer ]
- 1 Summary: [ Package created with checkinstall 1.6.1 ]
- $2 -$ Name $\cdot$ [ libgpod ]
- 3 Version: [ 0.6.0 ] Release: [ 1 ]
- 5 License: [ GPL ]
- [ checkinstall ] Group:
- Architecture: [ i386 ]
- Source location: [ libgpod-0.6.0 ] - Alternate source location: [ ]
- 10 Requires [ ]

Enter a number to change any of them or press ENTER to continue:

très intuitif (ci-dessus).

Vous avez ainsi compilé et installé la source. Si vous avez un quelconque souci, visitez les forums d'Ubuntu ou leurs canaux IRC.

En nous basant sur ce tutoriel, le mois prochain nous compilerons la toute nouvelle "libgpod" qui permet de faire fonctionner votre **iPod Classic/Nano 6ème** Génération (6G) avec Amarok

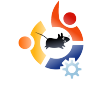

<span id="page-8-0"></span>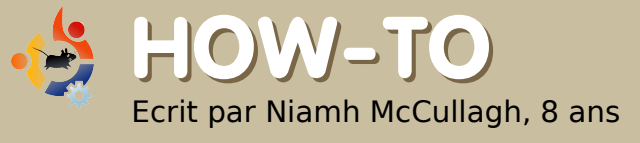

# **INSTALLER ET UTILISER TUXPAINT**

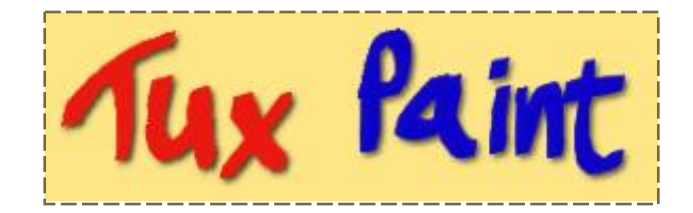

#### **Installation**

Démarrer le gestionnaire de paquets Synaptic en allant dans Système > Administration > gestionnaire de paquets Synaptic. Vous devez rentrer votre mot de passe pour installer un logiciel.

Cliquez sur le bouton "Rechercher" et rentrez "tux paint". Les résultats de la recherche s"affichent et vous devriez voir apparaître 'tuxpaint'. Pour l'installer, vous devez double-cliquer sur le mot " tuxpaint".

Cliquer sur le bouton "Appliquer" pour finir d'installer Tux Paint.

#### **Pour Commencer**

Après l'installation, vous trouverez Tux Paint dans le menu

Applications> Education> Tux Paint.

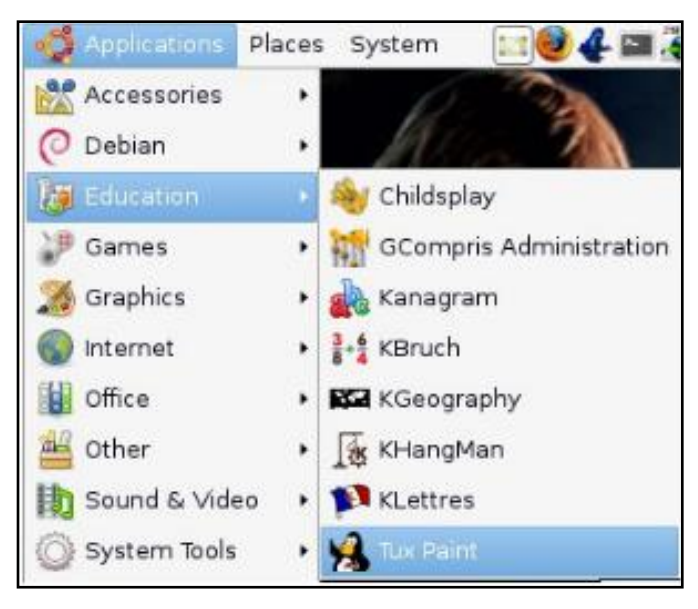

La partie blanche au milieu de la page est l'endroit ou vous dessinez. Un peu comme une feuille blanche ou du papier calque. Les boutons à gauche (tels que : paint, stamp, lines) sont vos outils pour dessiner sur la feuille. Ces outils sont comme des crayons et des pince aux dans la vraie vie. Les boutons à droite sont les options ou les préférences de l'outil que vous avez sélectionné dans la barre d'outils.

Par exemple, si vous cliquez sur le

bouton 'Stamp' dans la barre d'outils, vous aurez différentes options pour le tampon dans la partie droite.

En bas de la fenêtre, il y a des boutons de couleur. Ce panneau de couleur est comme votre pot de pe inture dans la vraie vie . Sous ce panne au de couleur, il y a un Tux qui aide beaucoup en donnant des astuces sur comment bien utiliser chaque outil.

Nouveau, Ouvrir et Sauvegarder.

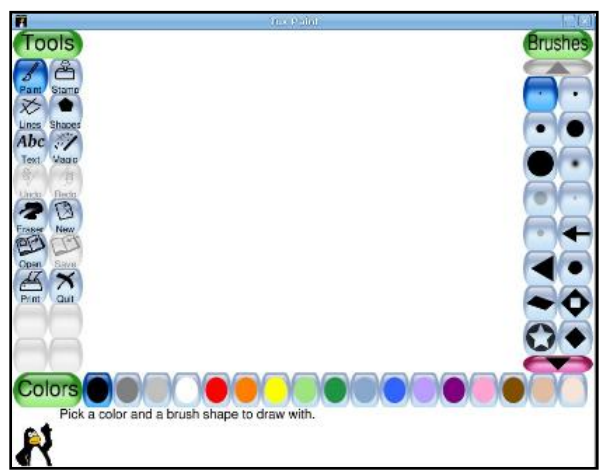

Vous utilisez le bouton "New" de la barre d'outils pour créer une nouvelle page. Le bouton "Open" ouvre le

dossier ou sont rangÈs les dessins sauvegardÈs. Le bouton &Save' sauvegarde une copie du dessin en cours.

: Les im ages sauvegardÈes dans Tux Paint se trouvent dans votre dossier personnel dans un dossier cachÈ nommÈ ' .tuxpaint' . Pour voir ce dossier, vous devrez choisir Affichage > Afficher les fichiers cachÈs (Ctrl + h) dans votre gestionnaire de fenÉtres. Je pense que Tux Paint serait mieux si ces images Ètaient stockÈes dans un dossier non cachÈ pour perm ettre d'utiliser les im ages avec d'autres applications.

Pour commencer  $i$  dessiner avec le pinceau, cliquez sur le bouron &Paint' dans la barre d'outils. AprÇs avoir choisi le pinceau, les boutons d'options proposent diffÈrents form ats de pinceau pour dessiner. AprÇs avoir choisi votre style de pinceau, vous devriez cliquer sur la couleur qui vous interesse dans le panel de couleurs en bas de la fenÉtre. Cliquez et tracez sur la partie blanche au centre pour commencer  $\lambda$  dessiner. Si vous faÍtes des erreurs, vous pouvez toujours cliquer sur le bouton &Undo' ¿ gauche de la barre d'outils.

L'outil &Stam p' peut Étre utilisÈ pour crÈer des tam pons d'autres im ages sur votre dessin. Tout d'abord cliquez sur le bouton & Stamp' dans la barre d'outils. Ensuite choisissez le tam pon que vous voulez dans la banque d'im ages situÈe dans le panneau d'options. Pour avoir plus de tam pons, cliquez sur la flÇche sous le panneau d'options. Puis, cliquez sur la page pour y coller le tampon que vous avez choisi.

Pour ajouter du texte, cliquez sur le bouton &ABC Text' dans la barre d'outils puis cliquez sur la page et commencez  $i$ . Ècrire.

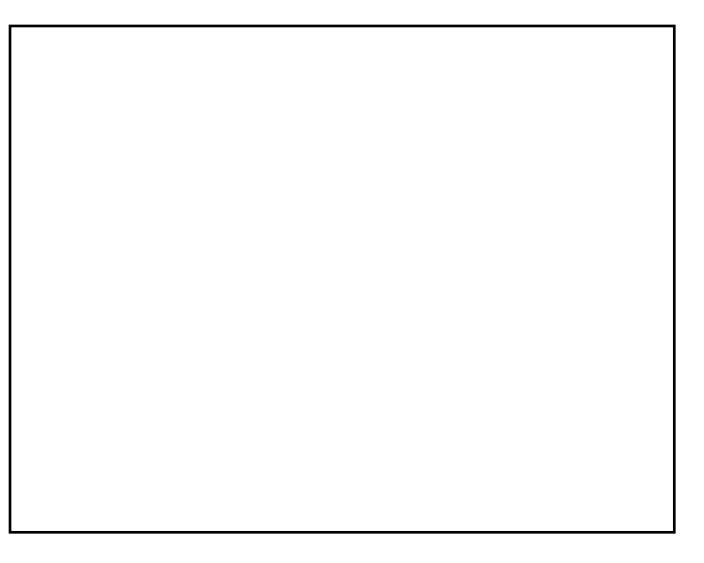

Ce qu'il y a de bien avec Tux Paint c'est que c'est trÇs m arrant pour les enfants et en m Ém e tem ps on utilise la m Ém e term inologie et aptitudes nÈcessaires pour les program m es de graphism e poussÈs tels que Gim p et Photoshop. Tux Paint rendra plus facile la transition ¿ ces applications.

Si seulem ent il y avait un programme pour faire penser aux enfants que les tableurs sont marrants!

Des vidÈos de dÈm onstration de Tux Paint sont visibles sur le site officiel de Tux Paint :

[http://www.tuxpaint.org/videos/](New, Open and SaveAdding Texthttp://www.tuxpaint.org/videos/)

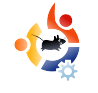

<span id="page-10-0"></span>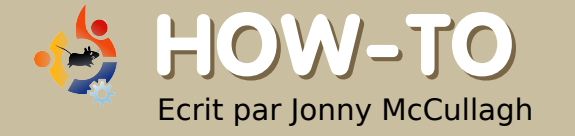

# **RIPPER UN DVD AVEC ACID RIP**

Je ne connais pas grand chose sur la compression vidéo, mais j'ai récemment acheté un MediaPlayer Freecom qui se branche sur ma télévision pour me permettre d'y regarder des vidéos et écouter de la musique. Du coup je me suis dit que je voulais regarder mes DVD avec ce MediaPlayer tout neuf. Or j'ai une douzaine de DVDs en ma possession et chacun est assez lourd (3-4 Go). Je voulais donc compresser ces vidéos afin d'épargner de la mémoire sur mon MediaPlayer. Pour les compresser, j'ai décidé d'utiliser AcidRip.

Our installer AcidRip, ouvrez<br>gestionnaire de paquets Synaptic.<br>Gestionnaire de paquets Synaptic. our installer AcidRip, ouvrez le gestionnaire de paquets Synaptic par Système > Administration > Depuis la barre de menu de Synaptic allez dans Configuration  $>$  Dépôts et assurez vous que la case correspondant aux dépôts "multiverse" (Logiciel soumis au droit d'auteur ou à des restrictions légales) est bien cochée. Vous pouvez maintenant fermer cette fenêtre.

Ensuite, cliquez sur "Recharger" dans la barre d'outils de Synaptic pour vous assurer d'avoir les paquets récents disponibles.

Vous pouvez alors rechercher "AcidRip". Une fois les résultats affichés, vous de vriez y voir AcidRip, vous n'avez plus à double-cliquer sur cette entrée pour marquer l'installation. Pour lancer l'installation, il ne vous reste plus qu'à

cliquer sur le bouton "Appliquer" dans la barre d'outils de Synaptic.

#### **Démarrer AcidRip**

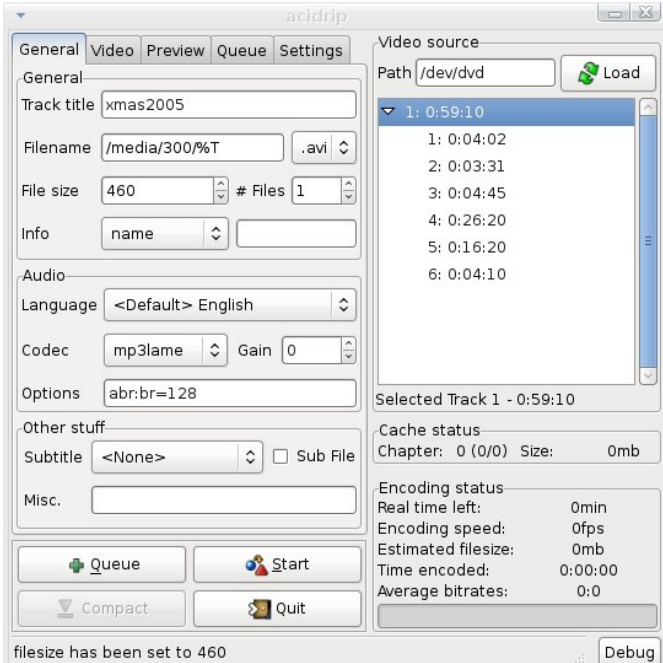

Image 1 (ci-dessus) : Préférences générales d'AcidRip

Après l'installation, vous pouvez lancer AcidRip depuis le menu Applications > Son et Vidéo >AcidRip DVD Ripper. Après le démarrage d'AcidRip, la fenêtre principale s'affiche comme montrée dans l'image 1 (à gauche). Au début les options ont l'air très abondantes mais pour démarrer insérer votre DVD dans le lecteur DVD de votre ordinateur et cliquez sur le bouton "Load" pour retrouver le contenu de votre DVD. Comme montré ci-dessous, le titre de mon DVD a été transcris pas " xmas2005" avec 6 chapitres et une durée totale d'un peu plus que 59 minutes.

l'ai manuellement changé le contenu de la case "Filename". Par défaut ca pointait sur '/home/johnny/%T' et j'ai mis '/media/300/%T' pour que ma vidéo compressée soit sauve gardée avec le nom xmas2005.avi sur le disque dur externe de 300Go que je venais de monter

en tant que /media/300. J'ai aussi changé la taille par défaut du fichier compressé qui est de 700 pour que mon fichier compressé soit de 460 Mo.

Astuce : après avoir changé la taille du fichier, cliquez sur un autre champ des préférences pour vous assurer que le changement que vous avez fait a été pris en compte. Si vous ne le faites pas, il se peut qu'AcidRip ne le remarque pas - je pense que c'est un petit bug.

Cette taille de 460Mo convient mieux

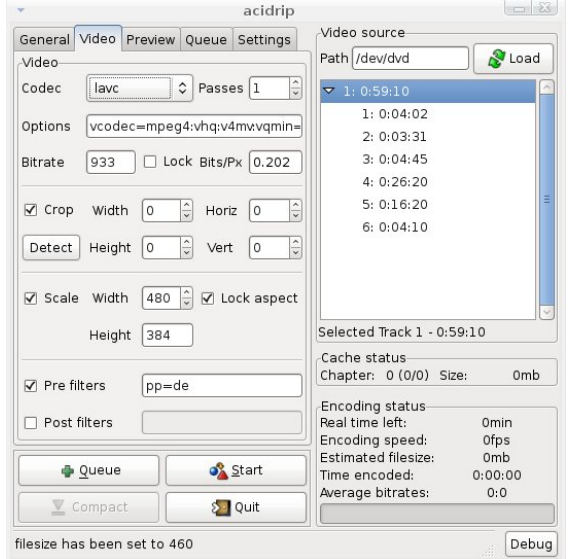

Image 2 (ci-dessus) : Préférences vidéo

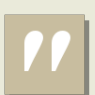

**Pour les utilisateurs ave rtis, la fréq ue nce d'e ncodage pe ut être ch angée dans le s préfére nce s vidéos.**

à ma vidéo de 1h alors que 700Mo convient plutôt à une vidéo de 90 minutes.

Pour démarrer l'encodage du projet en cours, il suffit de cliquer sur le bouton " Start" en bas de la fenêtre d'AcidRip. La

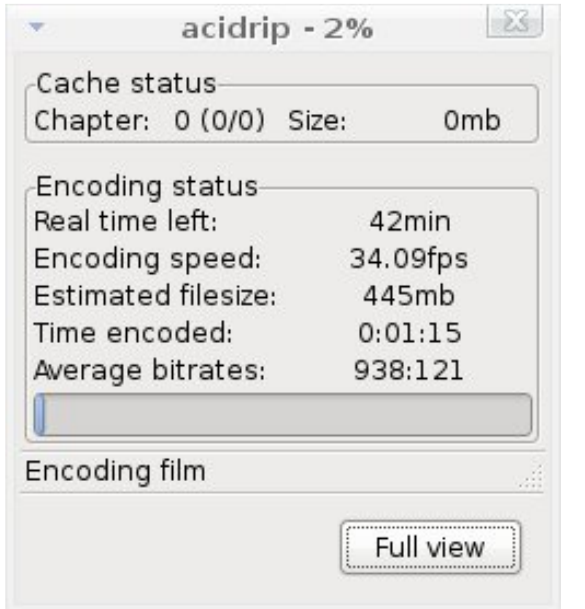

fenêtre principale se fermera et vous verrez apparaître une barre de progression comme montrée ci-dessous. Après la fin de l'encodage (ci-dessus), vous retournerez sur la fenêtre principale d'AcidRip (Image 1). A ce stade vous pourrez ouvrir votre gestionnaire de fichiers (Raccourcis > Dossier Personnel) et retrouvez votre nouveau fichier compressé à l'endroit spécifié dans "Filename".

#### Résumé

Il y a d'autres alternatives pour ripper des DVDs, dont "DVD::rip" (cidessous) que j'ai trouvé un peu compliqué et "Thoggen", que j'ai trouvé trop lent, mais si vous voulez ripper facilement et rapidement "AcidRip" a clairement réussi mon test.

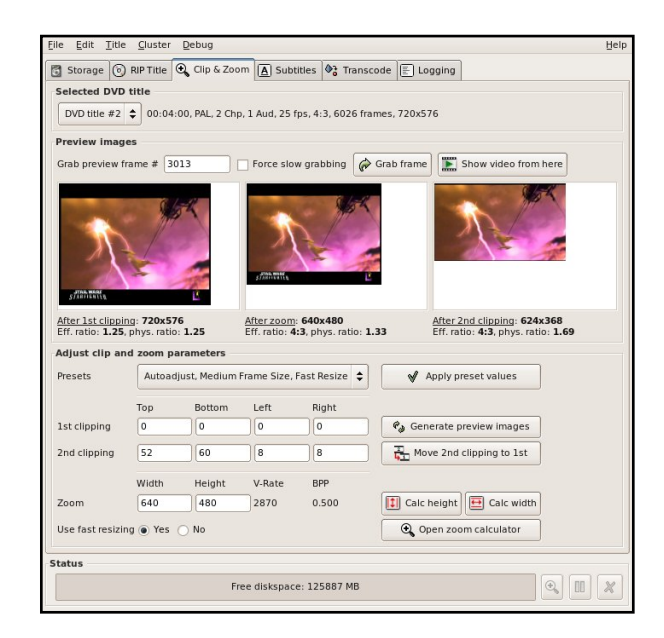

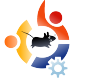

<span id="page-12-0"></span>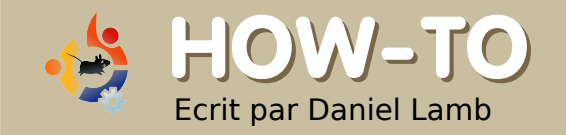

### $G$ **REER SON PROPRE SERVEUR - 2e m e Partie**

Maintenant que l'installation du serveur Ubuntu est terminée, nous allons installer l'environnement Xfce, Webmin ainsi que des mises à jour logicielles à partir de la ligne de commande et du gestionnaire de mises à jour qui sera inclus dans le bureau Xubuntu.

près avoir redémarré votre<br>
ordinateur après l'installation<br>
pseudo et le mot de passe que vous près avoir redémarré votre ordinateur après l'installation, identifiez vous en utilisant le avez choisi.

La première chose à faire est de configurer les sources. Nous allons pour cela retirer le dépôt du CD ( qui est automatiquement ajouté aux sources) et ajouter des sources à partir d'internet.

Nous allons utiliser nano, mon éditeur préféré, cela dit vous pouvez utiliser celui que vous voulez (gedit, vim...). Tapez cette commande :

#### sudo nano /etc/apt/sources.list

Vous devrez donner votre mot de passe qui est le même que celui de votre session car vous effectuez la commande en tant que "root".

Commentez la ligne correspondant au CD en mettant un dièse (#) devant et décommentez toutes les autres entrées. Une fois cette étape terminée, pressez CTRL  $+ X$  puis appuyer sur 'Y' ou tapez 'yes' pour sauve garder les changements. Veuillez noter : cela va supprimer les paramètres par défaut des sources.

Une fois effectué, tapez :

#### sudo apt-get update

Cela va mettre à jour les sources que vous avez sélectionnés de façon à ce que apt soit capable d'identifier les paquets que vous pourrez installer. Tapez maintenant :

#### sudo apt-get upgrade

Pour installer les dernières mises à jour pour votre système. En fonction du nombre de mises à jour nécessaires, cela peut prendre un certain temps.

Une fois que les mises à jour sont terminées, redémarrez votre machine. Identifiez-vous et refaites la même commande au cas ou il y aurait des mises à jour qui auraient été ratées, bien que apt ait peu de chance d'en rater. Une fois que c'est terminé, nous allons vous indiquer la dernière commande que vous aurez à faire :

#### sudo apt-get install xubuntudesktop

Répondez 'yes' à la question : 'do you want to continue?'. Continuez donc

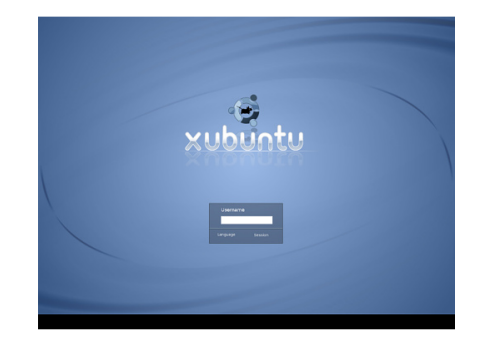

et lisez donc le reste de l'article en vous prÈparant une bonne tasse de thÈ.

Une fois que l'installation est terminÈe, redÈmarrez encore une fois votre ordinateur. Une fois que la machine est lancEe, yous yous retrouverez devant l'Ècran d'accueil de Xubuntu.

Identifiez vous de la mÉme faÆn que prÈcÈdemment et vous arriverez sur le bureau Xubuntu, vous devez maintenant installer les mises ¿ jour pour ce bureau en allant faire un clic droit sur l'icÓne orange dans le coin en haut ¿ droite de l'Ècran. Vous devrez donner votre mot de passe pour autoriser l'installation de ces mises ¿ jour. Vous pouvez aussi si vous prÈfÈrez installer ces mises ¿ jour en ligne de commande comme vu ¿ la page prÈcÈdente, en appuyant sur les touches CTRL+ ALT+ F2.

Une fois que c'est fini relancez votre PC. Une fois identifiE, ouvrez Firefox et rendez vous ¿ cette adresse http://www.webmin.com/ (Ædessus) et dans le menu ¿ gauche cliquez sur 'Debian Package'.

Une fois que le fichier .deb est tÈlÈchargÈ, faites un clic droit dessus et

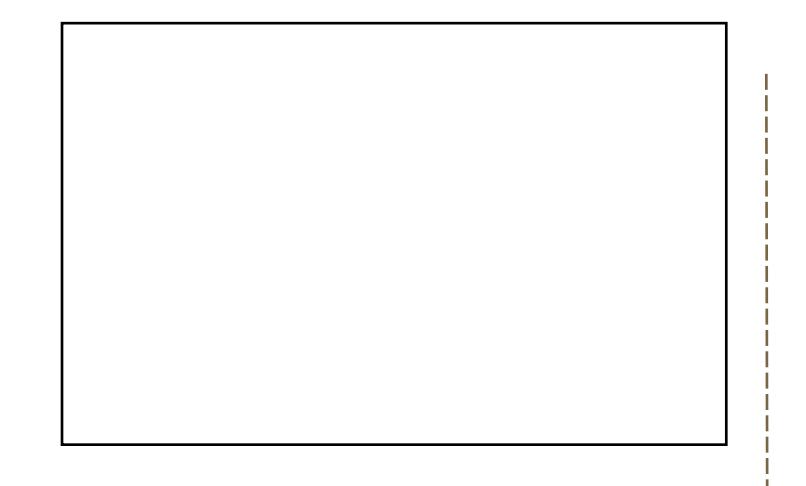

choisissez de l'ouvrir avec gdebi-gtk. L'installateur de paquet va s'ouvrir et vous n'aurez qu'¿ cliquer sur & hstaller le paquet'. Le gestionnaire de paquets se charge aussi d'installer les dÈpendances nÈcessaires ¿ Webmin.

Une fois que Webmin est installÈ, allez ¿ l'adresse : https://localhost:10000 et identifiez vous en utilisant votre pseudo et mot de passe.

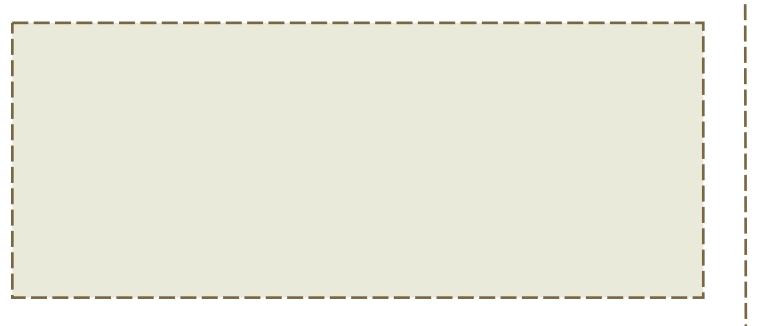

#### **Full Circle** recherche des **relecteurs**

POUVEZ VOUS nous donner quelques jours par mois pour relire nos articles? Si vous pouvez, merci de nous contacter: ronnie@fullcirclemagazine.org pour plus de dÈtails.

ou rejoignez notre canal:

connectez vous ¿ irc.freenode.net et rejoignez # fullcirclemagazine Ou.

vous pouvez nous joindre via notre client webIRC irc.fullcirclemagazine.org

Nous avons Egalement un  $forum:$ http://ubuntuforums.org/forum

<span id="page-14-0"></span>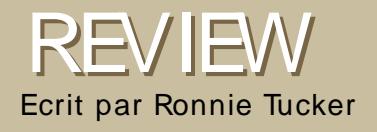

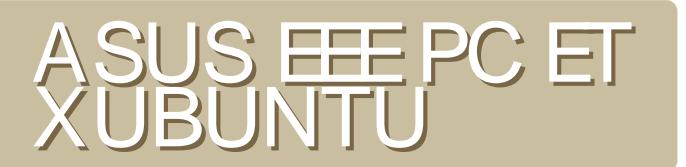

Imaginez un ordinateur portable ¿ peine plus grand qu'une boite de DVD, deux fois plus Epais, tournant sous Linux et qui coÚterait un peu plus de . 200 (~ 400 \$). Mythe? Pas du tout, il se nomme ASUS EEE PC.

CPU Type: 900MHz Intel Celeron Mobile RAM: 512MB DDR2 CapacitÈ du disque dur: 4GB S.S.D Type de disque: Solid-State Disk Taille de l'Ècran: 7 inches SystCme d'exploitation: Linux Carte Wifi: Oui 802.11 b/g Controleur ethernet · Yes Ports USB: Oui, 3 USB2.0 ports Autonomie: 3.5heures Poids: 0.9 kg Dimensions (mm): 22.5x16.4x2.15-3.5CM Webcam intEgrEe(0.3 Mega Pixel) Hauts parleurs stErEo Lecteur de carte SD

a premiÇre chose que je remarque ¿ propos de cette machine, c#st qu'elle est complCtement silencieuse. D'autres personnes remarquent plut $\dot{\alpha}$  la petite taille de la can en premier. Le ne suis pas Einstein, mais si l'Ècran Ètait plus large, alors l'appareil serait, lui aussi, plus grand. Tout l'intÈrÉt de l#Eee est d'Étre petit! Une autre chose que les gens ont soulignÈ, c'est la petite taille du clavier. Si vous avez des grandes mains, alors cela pourrait bien Étre un problCme, mais i#ai tapÈ cet article sur l#Fee sans difficultF

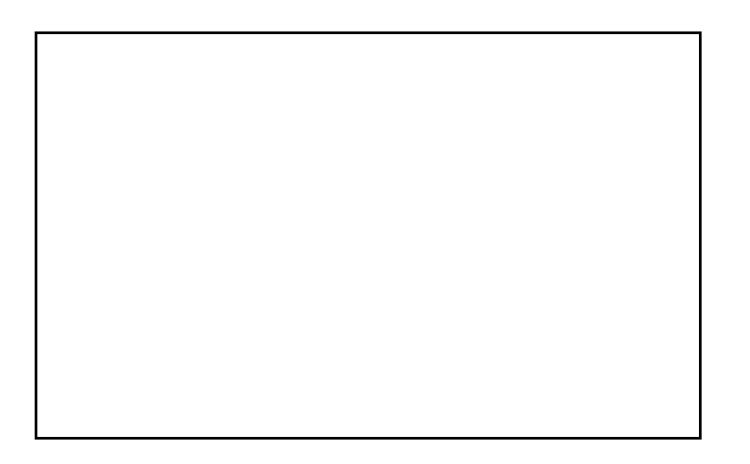

La premiCre fois que vous lancerez **I** Eee, yous arriverez sur une version trÇs modifiÈe de Xandros ( $i$ , gauche) Qui, tout en Etant excellent pour le nouvel utilisateur, donne au Eee un look de jouet d#nfant. Heureusement, de nombreux passionnÈs ont trouvÈ un moyen de remplacer Xandros par d#utres distributions Linux

Jai essavÈ Ubuntu. Kubuntu et mÉme Puppy Linux, Mais elles ont toutes eu un problCme ¿ un moment ou un autre. Ubuntu affiche que la batterie est dÈchargÈe et qu#aucun rÈseau, qu'il soit cÁblÈ ou sans fil, ne soit dÈtÈctÈ. Kubuntu supporte la batterie, mais li encore, pas de rÈseau, filaire ou non. Quelques scripts ont EtE rEalisE pour patcher Ubuntu et faire en sorte que la plupart des choses fonctionnent, mais i#vais dÈi dÈcouvert l#excellente communautÈ sur le site www.eeeuser.com qui avait

créé, comme vous pouvez l'imaginer, un Xubuntu modifié qui prenait en charge ces scripts pendant l'installation. Mais tout n'a pas été comme prévu.

En suivant les instructions de la page d'Eee Xubuntu sur le wiki d'Eeeusers.com, j'ai créé une Clé USB bootable qui contenait le live CD d'e e e Xubuntu. L'installation avancant normalement, J'ai fait en sorte de choisir "Manuel" lorsque l'installateur est parvenu à la section de partitionnement car nous ne voulions pas d'une partition Swap sur le Eee. Nous voulons écrire un minimum sur le Solid State Drive (SSD), mais c'est vite devenu problématique car certaines des fenêtres de l'installeur sont trop hautes pour les petits écrans. L'astuce consiste à maintenir enfoncée la touche Alt tout en faisant un clic gauche n'importe où sur la fenêtre. Cela vous permet de déplacer la fenêtre même hors de l'écran ainsi j'ai pu continuer et finir l'installation.

A froid il faut 30 secondes pour aller jus qu'à l'écran de connexion. Un peut plus long que Xandros mais le changement vaut le coup a mon avis. C'est ensuite presque instantané pour vous connecter sur le bureau une fois identifié. J'ai ensuite été salué avec un

message indiquant que ma batterie était peut-être endommagée. Ayant utilisé, et re chargé, l'Eee à plusieurs reprises depuis, la jauge de batterie semble fonctionner correctement, je n'ai pas d'idée de la raison pour laquelle s'affiche le message d'erreur, mais il semble que ce soit une fausse alerte.

Après le démarrage j'ai seulement inséré une clé USB puis i'ai été accueilli par un message indiquant qu'Ee e Xubuntu ne peut

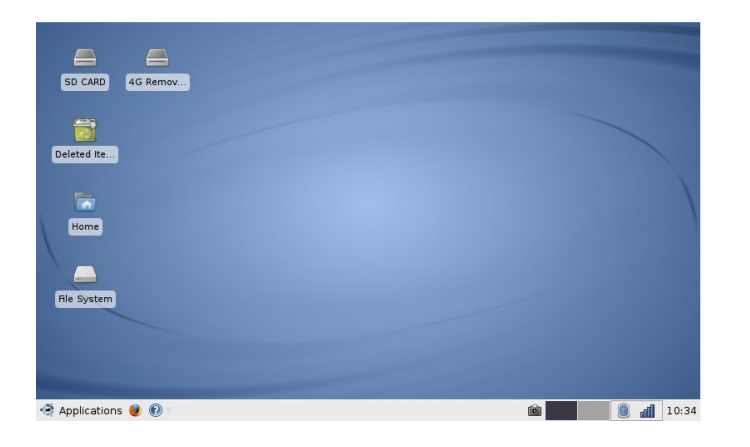

pas monter la clé USB. Après une petite re cherche rapide, il s'avère que l'installeur d'Eee Xubuntu ajoute une entrée CD dans le fichier /etc/fstab. Après avoir commenté la ligne de ce CD la clé USB est acceptée sans aucun problème.

La prochaine étape était le réseau sans fil, C'était un problème général avec toutes les distributions Linux sur l'Eee, même Ubuntu avait besoin d'un patch. Je suis un

utilisateur journalier de Kubuntu, utiliser Xubuntu m'est donc peu familier, mais après avoir cliquer sur l'icône réseau dans la barre des taches (ci dessous) mon wifi a été détecté, je lui donne ma clé WEP et j'étais au travail!

La prochaine difficulté avec l'Eee est le son. J'ai joué un fichier WAV, et il

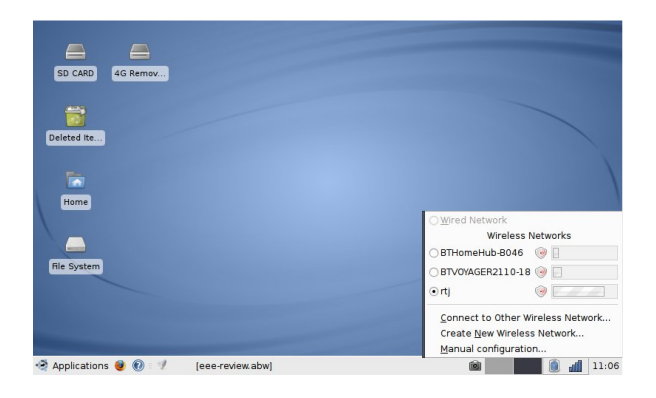

était affreux! Grésillant comme un fou. Après quelques recherches sur le forum d'Ubuntu, j'ai trouvé un ingénieux stratagème. Ouvrez le lecteur multimédia d'Eee Xubuntu, mettez le volume aussi élevé que possible. Ensuite, ouvrez une console et tapez:

#### Alsamixer

Dans votre console, yous verrez des curseurs. Déplacer les deux premiers

curseurs en haut et en bas (tout en jouant un son audio) jusqu'à ce que vous ailliez un volume décent. Maintenant, quittez alsamixer et tapez:

#### sudo alsactl store 0

Cela permettra de sauvegarder vos paramètres pour la prochaine fois. Ce n'est que plus tard que je me suis rendu compte, que vous pouviez ajouter un panne au de contrôle de volume a la barre des tâches, qui est semblable à alsamixer. Essayez donc l'ajout de cette commande de volume dans la barre des taches en premier pour éviter de vous salir les mains dans un terminal. Un dernier problème avec EeeXubuntu semble être le son dans les jeux. J'ai constaté qu'en autorisant le son a certains jeux conduit à un plantage. La désactivation du son dans ce même jeu, le rend entièrement jouable.

Une chose dont je n'ai pas vraiment l'utilité sur l'Eee est la webcam. Mais pour les fins de l'article j'ai simplement ajouté un dépôt Feisty pour obtenir «ucview» qui est l'application dont Eee Xubuntu a besoin pour le démarrage des webcams. Facile à installer, mais cela ne me semble pas utile car si vous capturez vous-même votre écran ou en

utilisant une application, vous vous retrouverez toujours avec une page vierge. Cela semble être un problème connu mais je suis sûr qu'il sera surmonté sous peu.

La dernière chose à l'essai a été les touches de fonction. Pour éviter d'avoir une dizaine de touche en plus, certaines sont doublées. Donc en maintenant enfoncée la touche Fn, tapez F3 pour assombrir l'écran, Fn + F4 éclaircira l'écran. Cela fonctionne parfaitement bien dans Eee Xubuntu.

L'Eee est livré avec un DVD de

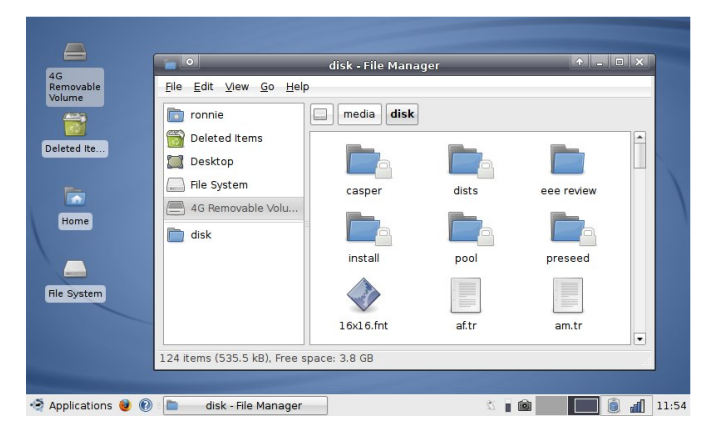

restauration qui, ironiquement, exige Windows. Mais j'ai réussi à le faire fonctionner avec Wine dans mon bureau Kubuntu. Le disque vous permet de créer une clé USB bootable qui permet de revenir sous Xandros par défaut avec les paramètres d'usine. Qu'on se le dise : je ne veux pas utiliser le disque de restauration.

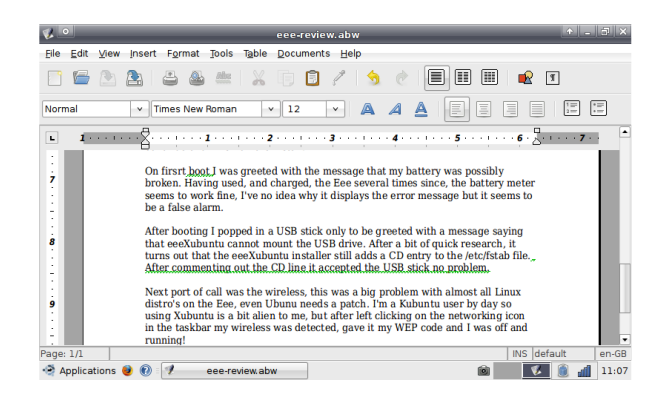

Je suis pour maintenir Eee Xubuntu installé sur mon Eee car il me permet de faire tout ce dont i'ai besoin pour travailler. Je suis en train d'écrire ceci dans Abiword (ci-dessus), l'édition de mes photos dans GIMP et Firefox, Thunderbird et Pidgin pour mes besoins internet.

Une des grandes caractéristiques de Linux est, bien sûr, Compiz Fusion. Ayant remarqué quelques articles qui traitaient de Compiz dans le forum d'Eeeeuser, j'ai donc décidé de le tester, après la lecture de quelques sujets, la première étape consiste à faire fonctionner Aiglx, cela ce fait par:

sudo apt-get install libgl1-Mesadri

Maintenant, redémarrez X (Ctrl + Alt + Retour espace), vous pouvez

maintenant ouvrir le gestionnaire de paquets Synaptic et installer:

#### \*com piz-core

\*com piz-plugins

\*com piz-fusion-plugins-m ain

\*com piz-fusion-plugins-e xtra

\*com pizconfig-se ttings-m anage r

Si vous préférez Emerald pour vos bordures de Fenêtres, alors vous pouvez le sélectionner aussi dans Synaptic. Après en cliquant sur "Appliquer", vous aurez Compiz Fusion installé.

Mais sur une machine avec de si faibles caractéristiques est ce utilisable?

Absolument! Je peux déformer mes fenêtres et faire tourner mon cube avec

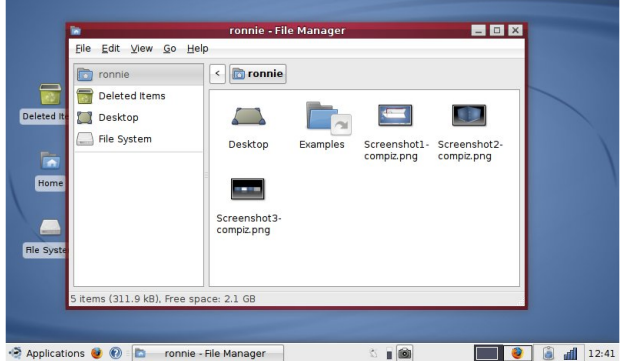

le meilleur rendu possible.

#### Le seul problème avec Compiz sur l'Eee

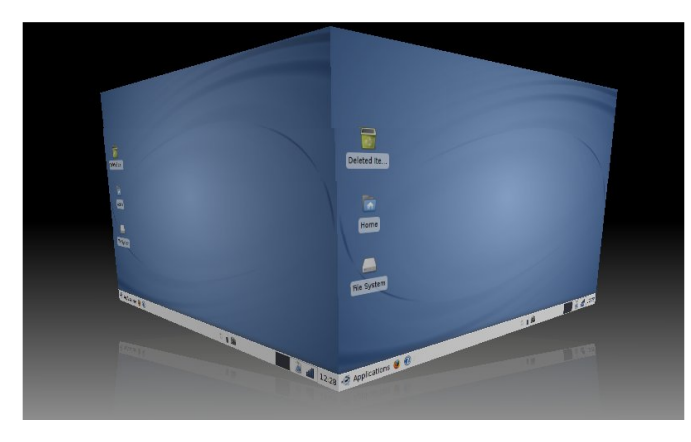

est le gestionnaire de paramètres. Il est tout simplement trop grand pour l'écran. Par défaut Compiz ne permet pas a une fenêtre de dépasser hors de l'écran et l'astuce de glisser une fenêtre avec « alt » d'enfoncé ne fonctionne pas très bien, ce qui est vraiment dommage. La grande majorité des Effets fonctionnent bien et sont fluides ce qui est surprenant avec une machine ayant de si faible caractéristiques, comme je l'ai dit précédemment.

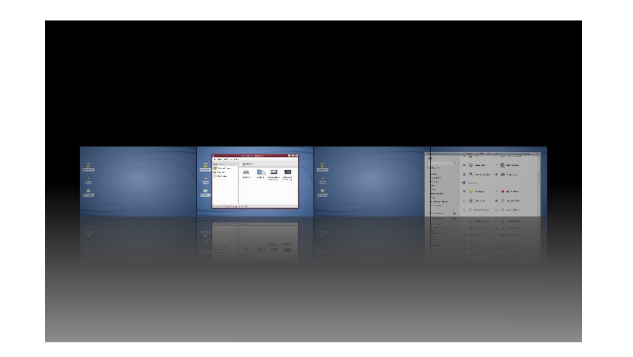

Et oui, avec les Codecs appropriés l'EeePC vous jouera toutes vos musiques et vos vidéos.

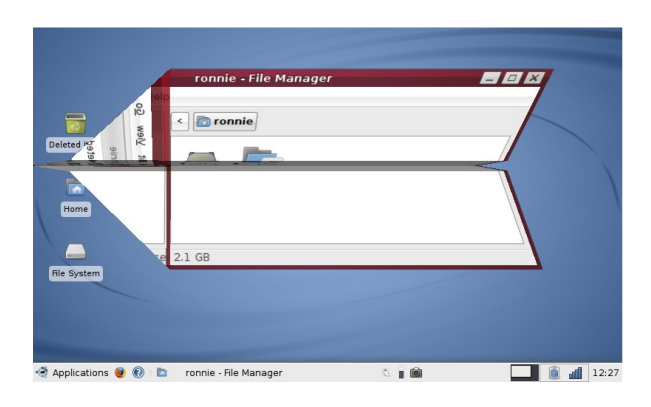

#### 00000 **Note:**

A qui est-ce que je donne cette note alors : Eee Xubuntu? L'ASUS EEE? Franchement je leur donne tous les deux 5 sur 5. L'ASUS EEE est un excellent ultra-portable. Je vous concède qu'il ressemble à un jouet mais il est tellement pratique! La communauté qui a modifié Xubuntu pour qu'il convienne a l'Eee mérite une grande tourné d'applaudissement car sans eux, mon Eee serait encore en train de tourner sur ce système d'exploitation pour enfant qu'est Xandros. Si vous voulez un Eee première génération c'est maintenant qu'il faut le faire car Asus a prévu de sortir une version plus grande de l'Eee.

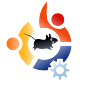

#### <span id="page-18-0"></span>MON OPINION Ecrit par Daniel Monteiro

# VELOPPEMENT<br>UX INDEPENDE

ans les dernières années, le développement des jeux indépendants (indé) est passé de l'observation, dans un sous-sol, d'un écran en noir et blanc, en tripatouillant des fichiers cryptés pour décoder les registres VGA afin d'obtenir de meilleures performances, à l'observation, dans un sous-sol, d'un écran avec un magnifique GNOME ou KDE en pompant au maximum les ressources de votre carte graphique sans problème. (Bien sûr, certains d'entre aiment toujours ce sacré bel écran noir)

De ces sombres jours à aujourd'hui, le développement des jeux sous Linux est passé d'une aventure à un jeu sérieux. Les outils ont mûri et les entreprises ont commencé à considérer Linux comme une plate-forme de développement sérieuse.

Cet article a pour but de présenter au lecteur de bonnes options au développement de jeux sous Linux, tout en analysant les raisons de cette

augmentation du développement de jeux sous Linux

#### L'Âge Sombre

Imaginez vous ca : vous avez un beau terminal ouvert sur votre machine. À quoi pouvez-vous jouer ? Vous répondrez sans doute  $\hat{a}$  rien. Et bien vous avez tort

Avant la mise en place des XServers, il existait déjà une forte communauté de développement de jeux. La plupart venait de la communauté BSD existante et qui voyait un bon potentiel dans cet « UNIX rapide et léger » qu'était Linux (aujourd'hui, Linux et BSD ont l'air d'être au même niveau) et ensuite nous avons eu notre part de jeux console, comme Dopewars et autres jeux classiques des consoles.

Développer ces jeux étaient plus compliqué qu'y jouer. Ils n'avaient pas les outils disponibles aujourd'hui. Cet Âge Sombre ne devait pas durer longtemps.

#### L'Âge d'Or de l'Évolution **Graphique d'Unix**

Depuis le début de l'industrie informatique moderne, UNIX était de facto le standard pour les programmes sérieux et avant l'OPA de Mac, Unix était le roi absolu des ordinateurs graphiques.

Puis elle arriva La révolution graphique pour les stations de travail UNIX. Au début, c'était réservé à l'industrie ou les bureaux, puis graduellement, nous avions un XServer lancé sur nos machines

Toujours est-il que coder un jeu en XLib peut conduire au suicide. Comment avons-nous obtenu de fantastiques jeux comme Planet Penguin Racer et Super Tux ?

La principale raison réside dans deux inventions : OpenGL et SDL.

OpenGL a ouvert un nouveau monde dans les graphismes des ordinateurs. Étant principalement issu de Silicon

#### Graphics.

c'était forcément UNIX-friendly. Après avoir franchi les obstacles permettant d'obtenir une fenêtre X avec OpenGL, nous avions enfin pu obtenir noter Quake après un jour de dur labeur.

Et pendant qu'OpenGL faisait de grandes choses pour la 3D, le contrecoup se faisait ressentir sur le développement des jeux en 2D. Les développeurs avaient deux chois : utiliser la librairie XLib qui n'était pas accélérée, mais plus proche des autres API pour la 2D, ou utiliser OpenGL qui était (des fois) accéléré, mais non naturel. Certains ont utilisé GTK ou autres toolkit, mais la plupart ne savaient pas quoi faire. Ensuite vint Sam Lantinga pour unifier nos chants de querre.

Sam Lantinga a porté un émulateur Macintosh sous Windows et Linux Coder un système graphique pour chaque système d'exploitation semble stupide. Et ça l'est. Il avait une idée simple mais intimidante · écrire une couche d'abstraction appelée SDL et le reste était de l'histoire ancienne. Il a porté Doom en SDL en 3 jours !

Maintenant, nous pouvons utiliser SDL dans une grande variété de plate-formes, allant de l'appareil téléphonique (la suite cidessous), les jeux vidéos de console, et beaucoup d'autres systèmes d'exploitations connus ou non.

Avec la SDL, les développeurs pouvaient vraiment résoudre le problème « créer une fenêtre pour OpenGL » en moins de dix lignes de code. Et les liens vers d'autres langages de programmation se créaient chaque mois environ. Je parie qu'il ne s'attendait pas à ca.

#### Le Monstre Java

Les cœurs de millions de programmeurs (John Carmack [NDT:créateur de Doom, Quake...] inclus) furent touchés par cette promesse : « Maintenant nous pouvons développer nos propres jeux pour toutes les plate-formes) ». Malheureusement, cela prit du temps avant que l'idée ne soit bien intégrée. Ce dont les applets Java étaient vraiment capables de faire était un peu en dessous de ça. Mais quand même, dès que Sun a lancé son JDK pour Linux, il fut vite possible d'écrire des applets lava pour un système Linux et les voir se lancer sur des systèmes Mac et Windows.

En fait, c'était un temps de

développement de clones de petits jeux d'arcades et de jeux publicitaires. Et pour plusieurs startups fondées sur les jeux publicitaires. Linux + les applets lava étaient le killer combo. La plupart des techniciens de ces startups étaient des geeks qui utilisaient Linux depuis l'université.

Toujours est-il que le temps du doux développement de jeu Java était à venir, et nous reviendrons à cela plus tard.

#### Emportez-le dans votre poche

Si le nom du jeu est mobile, vous avez de la chance. Le développement pour mobile sous UNIX est très fort depuis le début, avec surtout J2ME, et maintenant, plus récemment, avec Linux Mobile

Avec J2ME, il y a beaucoup de possibilités. Certaines sont mures, comme NetBeans et Sun WTK, et d'autres sont toutes neuves, comme le WidSet de Nokia. Linux est pris au sérieux par les gros joueurs, car la plupart des innovations en termes de design viennent des combattants de la liberté, comme nous. Le seul côté négatif possible peut être la pléthore

de protocoles propriétaires utilisés par les téléphones mobiles pour communiquer avec un ordinateur par câble. Sovez sûrs d'acheter un téléphone qui communique en « Mass Storage Device » avec votre ordinateur.

Récemment, nous avons vu des entreprises utiliser Linux pour le système d'exploitation de leur téléphone. Nous sommes tous gagnants : ce téléphone sous Linux n'est pas si différent de notre ordinateur et la plupart des SDK utilisent des te chnologies grandement disponibles. C'est comme joué avec l'enfant de votre ami d'enfance

L'un des points communs lorsque l'on développe un jeu pour téléphone est l'utilisation de la Simple DirectMedia Layer. La plupart des distributions des téléphones autorisent les applications SDL de se lancer à des vitesses privilégiées. Les plus grosses distributions sont: OTopia, de Trolltech (les mecs qui nous ont créé libgt), EZX (basée sur QTopia), de Motorola (attention ici, cette distribution ne lance pas des applications natives « out-of-thebox »), et surtout Maemo (celui que votre humble écrivain est le plus à même de coder au jour le jour), de

Nokia et finalement OpenMoko, qui est un effort commun pour produire une distribution pour téléphones mobiles.

On peut également mentionner qu'Ubuntu Mobile va devenir un grand système d'exploitation pour mobile, incorporant l'interface utilisateur de Maemo. Il a l'air très prometteur.

#### L'Aube du Desktop

Comme Linux évoluait depuis la dernière décennie, nous pouvions arrêter de nous faire du soucis à propos des machines de bureau, et nous concentrer sur la production de quelque chose. C'est un sousproduit de projets comme Ubuntu, qui avait pour but de forcer les développeurs à se concentrer, les oblige ant à faire le mieux dont ils étaient capables là où ils excellaient.

Il y a aussi des plus petits efforts de la part de certains pays, comme le Brésil, pour utiliser Linux comme un moyen de diffusion de connaissance, en créant des projets sociaux qui visent à créer des desktops plus conviviaux pour l'utilisateur moyen. Cela constitue un terrain fertile

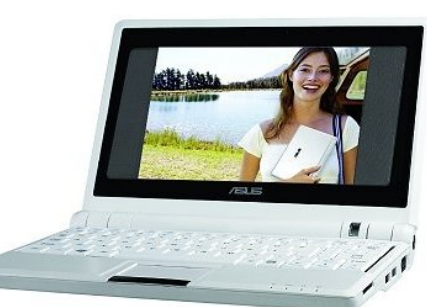

#### pour le jeu sous Linux.

Il y a également des entreprises qui utilisent Linux comme notebooks (mais c'est différent des mobiles sous Linux, car il y a l'expérience d'une machine entièrement

sous Linux), comme ASUSTEK avec l'Eee PC (illustration à gauche) et l'OLPC (le dernier qui fait de gros enjeux sur le jeu éducatif), qui sont tous deux trop importants pour être entièrement traités ici.

#### Donnez un nom à votre monstre

Maintenant que vous êtes prêts à mettre les mains dans le cambouis, je vais vous montrer des méthodes pour développer vos propres jeux.

#### Bureau,

emacs (ou votre éditeur de texte favori) +  $g++$  : Et oui ! Il est plus que probable que la machine que vous utilisez pour lire cet article est capable de développer un jeu. Bien que l'expérience peut se révéler être spartiate, elle est parfaite ment possible. Sauf que pour quelques

m om ents, j'ai utilisÈ de m eilleurs outils, c'est ce que j'ai utilisÈ pour dÈvelopper m on propre m oteur de jeu m obile 3D [\(www.sf.net/project](http://www.sf.net/projects/bzkConclusion) s/bzk).

Si vous voulez

utiliser Java. utilisez NetBeans, car il a un fort support m obile. N'oubliez pas votre Š pack de m obilitÈ š pour le profil du tÈlÈphone m obile choisi.

Si ce n'est pas le cas, vous vous dirigez vers les mobiles sous Linux, ce qui est une bonne et une m auvaise nouvelle :

La bonne : la plupart de votre code sur desktop marchera directement.

La mauvaise : vous allez (puisque la plupart des tÈlÈphones m obiles utilisent des processeurs ARM qui sont incom patibles avec nos m achines x86) devoir recom piler votre code avec des SDK ÈsotÈrique. Et cela dÈpendra de la

plate-form e cible. Certaines sont sim ples, certaines non. Soyez sÚrs de rechercher quelles sont les m eilleurs configurations pour votre station de travail ý des fois, la virtualisation peut Étre une bonne solution.

Je vous conseille

d'utiliser la SDL. Je peux vous certifier cela, car la m ajoritÈ de m on dÈveloppem ent est fait sur mon environnement desktop et quand j'en ressens le besoin, je change pour mon mobile SDK (dans mon cas, un SDK Maemo sous Scratchbox), recompile, gÈnÇre un paquet Debian ARM et le teste sur l'appareil (un Nokia N770). Cela peut vous Èpargner de longs m om ents de dÈbugage.

En ce qui concerne le  $c$  $\acute{\alpha}$ È art, les m eilleurs outils (m ais pas les seuls) sont the GIMP et Blender (ci-dessus) pour les graphism es (avec l'avantage de m archer sous Windows, pour votre ami dÈbile qui utilise toujours Windows) et Audacity pour les sons (GNU Sound Ètant aussi une autre solution). Rose Garden est correct si vous arrivez ¿ rÈgler ce cauchem ar qu'est JACK, pour crÈer la m usique (si vous ne pouvez pas utiliser Rose Garden, invitez vos amis pour qu'ils jouent leurs chansons, m ais n'oubliez pas de couper le m icro de la voix).

Avec autant de possibilitÈs, vous devez vous dem ander pourquoi vous Étes toujours en train de lire au lieu de crÈer le prochain Quake. Allez, au travail !

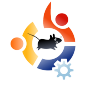

#### <span id="page-22-0"></span> $\bullet$  **MON HISTOIRE** Ecrit par John J. Macev

# **CURQUOI**

e ne suis pas un écrivain, mais je fais<br>des choses, comme tous le monde,<br>par exemple courir / travailler / jouer / e ne suis pas un écrivain, mais je fais des choses, comme tous le monde, avoir une vie / utiliser un ordinateur ou un PDA. Ce n'est pas que je n'aime pas Windows, mais j'ai été déçu, et j'ai donné sa chance à Linux. J'ai pris une initiative personnelle.

Il y a beaucoup de mots qui ressortent souvent et l'un de ceux la est Open Source. Cela signifie Linux pour moi. Je me suis mouillé. J'ai commencé à partir de SuSE 9.0 - 10.1, et toutes les distributions Ubuntu, puis je me suis installé sur Linux Mint. Trop souvent, ce qui n'est jamais mentionné, est le mot «communauté». Joignez-vous à un forum Linux avec vos questions, cela permet de gagner beaucoup de temps, d'énergie, d'effort et d'argent. Impliquezvous, c'est gratuit!

Simplement, Linux fait pour moi les choses que j'ai toujours voulu faire. Une fois que vous vous impliquez, le résultat final est tout simplement étonnant. Personne ne m'a forcé la main, mais j'ai

pris l'initiative personnellement. je n'avais pas de budget, mais je me suis toujours de mandé pourquoi je pouvais pas faire ce que je voulais avec l'ensemble des logiciels Microsoft que j'avais acheté ou qu'on m'avait donné. Oh j'en ai eu un peu de budget quand même. Et i'ai paye pour les licences Microsoft à tort et à travers. Puis le prix a continué à grimper.

Pendant ce temps, je commençais à me frustrer. Il y avait beaucoup de choses à faire et à payer. Mais, aucune aide. Le développement d'une entreprise est devenu un problème. Adhérer à un forum Linux est incroyable. Les personnes ayant eu les mêmes problèmes que moi m'ont donné des solutions. Vous comprenez pourquoi j'ai changé pour Linux?

Voici un bel exemple de Linux. J'ai toujours cherché à traduire mes e-mails dans de multiples langues. La raison en est que, j'ai travaillé à l'international une bonne partie de ma vie, et j'ai toujours voulu vérifier l'orthographe de mes e-mails en anglais américain (pas de la Reine, mais le président), rester en contact avec mon fils

en Allemagne, et traiter avec mes amis hispaniques et quelque fois sortir une phrase en français. Tout cela avec l'orthographe corrigé.

Maintenant essayer de trouver une

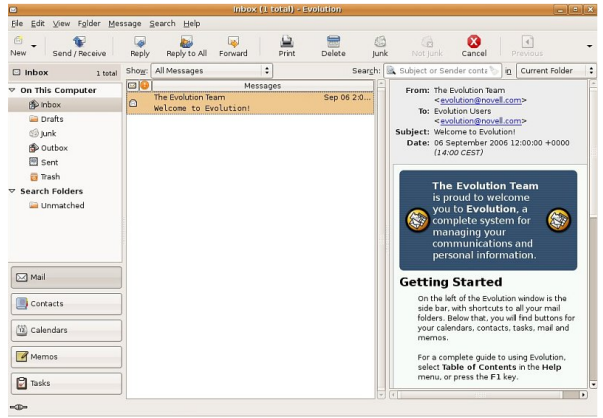

solution avec Microsoft. Je parie que vous ne pouvez pas. Ma solution: Evolution (ci-dessus). Et sa rime. Pouvez-vous imaginer, après avoir traité avec la société qui possède le monopole des logiciels sur la planète, mes multiples conversations téléphoniques avec leur support technique? Je peux maintenant utiliser le vérificateur d'orthographe dans 4 langues en même temps.

Hé, on est tous passé par la avec le T-Shirt - C'mon guys - qui était livré avec le programme, le monde est petit apres tout. N'était-ce pas cela un tube dans l'un des films de Disney? Je crois que Microsoft à tendance à être - quel serait le bon mot? Trop ceci ou trop cela. Je ne veux pas leur jeter la pierre mais j'ai réalisé cela il y a un moment déjà. l'avais des idées en tête et des projets. Linux avec ses milliers et milliers d'applications, m'a donné la solution.

Ils ne l'appellent pas PC - Personal Computer (ordinateur personnel) pour rien. l'ai un PC. Il est désormais entièrement "Open Source".

Ensuite, je détestais avoir à acheter tous les autres programmes ou applications afin que je puisse créer un Pdf, graver un CD, DVD, et encore moins avoir une bonne suite bureautique. C'est sans compter qu'il faut savoir rechercher un bon navigateur sécurisé, anti-virus, pare-feu, défragmenteurs de disque, contrôle sur les virus, adware, spyware, malware, root kits. Oh, et les très populaires mises à jour de Microsoft. Une distribution Linux yous donne tout gratuitement!

Les choses importantes d'abord -

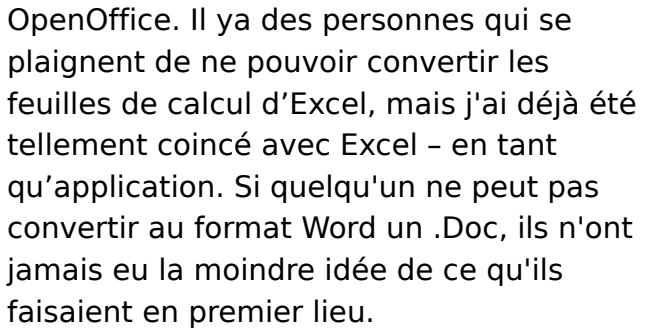

Vous avez déjà essayé de parler à Microsoft de leur demander comment avec outlook envoyer un mail à beaucoup de gens à la fois comme par exemple pour envoyer votre derniere newsletter à votre clients ? Vous pouvez faire cela avec Mail Merge dans Word, mais pas avec Outlook. Acheter une autre application et continuez à recevoir des avertissement de sécurité et a faire des mises à jour. Je serais devenu mon propre Ingénieur Système Microsoft!

Mon nouvel ami est la communauté open source C'est un drole de monde la-dedans Beaucoup d'entraide. Mon autre ami est Google. Il ya longtemps, les gens étaient aux prises avec des problèmes, mais maintenant, nous pouvons compter sur "Google". Cette fois-ci tout le monde peut le faire et gagner beaucoup de temps, d'effort et de frustration concernant Microsoft, Pas  $de$  frustration =  $I$  inux.

le suis connu sous le nom de "Adler"

dans environ 3 - 4000 postes. Adler signifie "aigle" en allemand, que je parle couramment. Mais, nous parlons tous Linux - globalement.

Dell a commencé à vendre ces PCs et Notebooks avec Linux installé au lieu de Microsoft. Vous ressentez un plus grand sentiement de frustrations ? Go Linux, go!

Considérez-moi comme un citoyen du monde - le monde Open Source, il va sans dire. Nous aimons faire les choses, et pouvons le faire nousmêmes. Je le fais avec Linux Mint Cassandra.

Poser la question la prochaine fois que vous achetez un PC de marque Dell, IBM, Compag, HP, Sony, Toshiba, etc S'ils expédient la machine avec un système d'exploitation Linux et non Microsoft.

#### <span id="page-24-0"></span>**MOTU INTERVIEW** Extrait de

# **STEVE KOWALIK**

Behind MOTU est un site qui dÈlivre des interviews de ceux qui sont connus comme Ètant les maltres de l'univers (Master Of The Universe). Ils sont ceux qui maintiennent volontairement les paquets correspondant aux dÈpÓts Universe et Multiverse.

Age: 26 Localisation: Sydney, Australia Pseudo IRC: stevenk

Jai commencÈ *i* utiliser Linux *i* la fin de novembre 1998 avec une installation de RedHat 5.0 que j'ai ensuite mise *i* jour jusqu'*i* la version 6.2. Jai ensuite entendu dire que RedHat 7.0 Etait vraiment pas terrible. mÉme pour une version .0 de RedHat donc j'ai dÈcidÈ de passer ¿ Debian et j'ai installe une Slink (2.1).

Jai finalement dÈcidÈ de jeter un oeil ¿ Ubuntu juste aprCs la sortie de Breezy. "tant un dEveloppeur chez Debian j'avais toujours eu un oeil dessus mais sans y porter grand intErEt. AprCs que Breezy soit sorti, j'ai tÈlÈchargÈ un Live CD pour l'essaver. Le l'ai tellement aimÈ que je l'ai laissÈ tourner sur ma machine pendant 2 jours, tellement que je me suis dit que je devais l'installer.

Le suis devenu un MOTU le 16 janvier 2006. Le pense que ca faisait d $\dot{E}$ i, 2 mois que je travaillais pour Ubuntu.

Jaurais toujours une petite prÈfÈrence

pour xringd, car c'est le premier paquet que j'ai maintenu chez Debian. Il y a aussi : Quodlibet et crack-attack.

La communautÈ - la premiCre fois que j'ai rejoint # ubuntu-motu je me suis retouvÈ avec 2 rÈguliers du canal et aprCs une petite discussion j'Ètais dÈi, en train de travailler. Mais la vraie rÈponse c'est juste les gens merveilleux qui sont, comme moi, en train de travailler pour rendre Universe encore mieux sous Ubuntu.

Allez v . lancez vous. Si vous Étes intÈressÈs pour aider, il y a plein de gens qui seront ravis de rÈpondre ¿

vos questions sur la liste de diffusion ou sur le canal # ubuntu-motu.

#### Est ce que tu peux brièvement comparer le style de développement entre Ubuntu et Debian?

C'est assez différent- Debian est très centré sur l'idée de "Voila un gars et le paquet dont il s'occupe. Si vous avez besoin de faire quelque chose reportez un boque et attendez-le". A l'opposé, Ubuntu rassemble une petite équipe de personnes qui travaillent ensemble pour résoudre les problèmes des dépôts Universe. Il se peut qu'il y ait des personnes qui maintiennent des paquets sous Ubuntu mais juste parce qu'ils le connaissent mieux ou parce qu'ils sont en relation avec celui qui l'a rendu disponible.

#### Des plans pour Hardy Heron?

A ce point, mon seul plan est d'obtenir un meilleur gestionnaire de fenêtres.

#### **Citation favorite?**

"It's not a bug, it"s a feature." (Ce n'est pas un bogue, c'est une fonctionnalité.) C'est assez amusant

d'appliquer ca à un paquet quelconque.

#### Que fais tu pour te détendre après une longue journée de développement?

Je suis employé comme développeur, alors pour me détendre après mon boulot, je travaille sur Ubuntu. Je parie que ca ne répond pas à la question. Je lis un bouquin, écoute de la musique, ou je joue à créack-attack ou WoW.

#### Une petite capture d'écran ou photo de ton espace de travail?

Mes captures d'écran n'ont pas grand intérêt -les paramètres par défaut de Gnome ne me dérangent pas alors je les ai pas changé. J'ai quelques terminaux ouverts, Firefox, Wanderlust/Thunderbird pour les mails et Quod Libet pour écouter de la musique sur l'autre bureau.

Comme vous pouvez le voir sur la photo, je suis fan de la pensée qu'un bureau en désordre signifie un esprit sain. Des enceintes, un ordinateur fixe, un portable, beaucoup de papiers - rien de très exceptionnel.

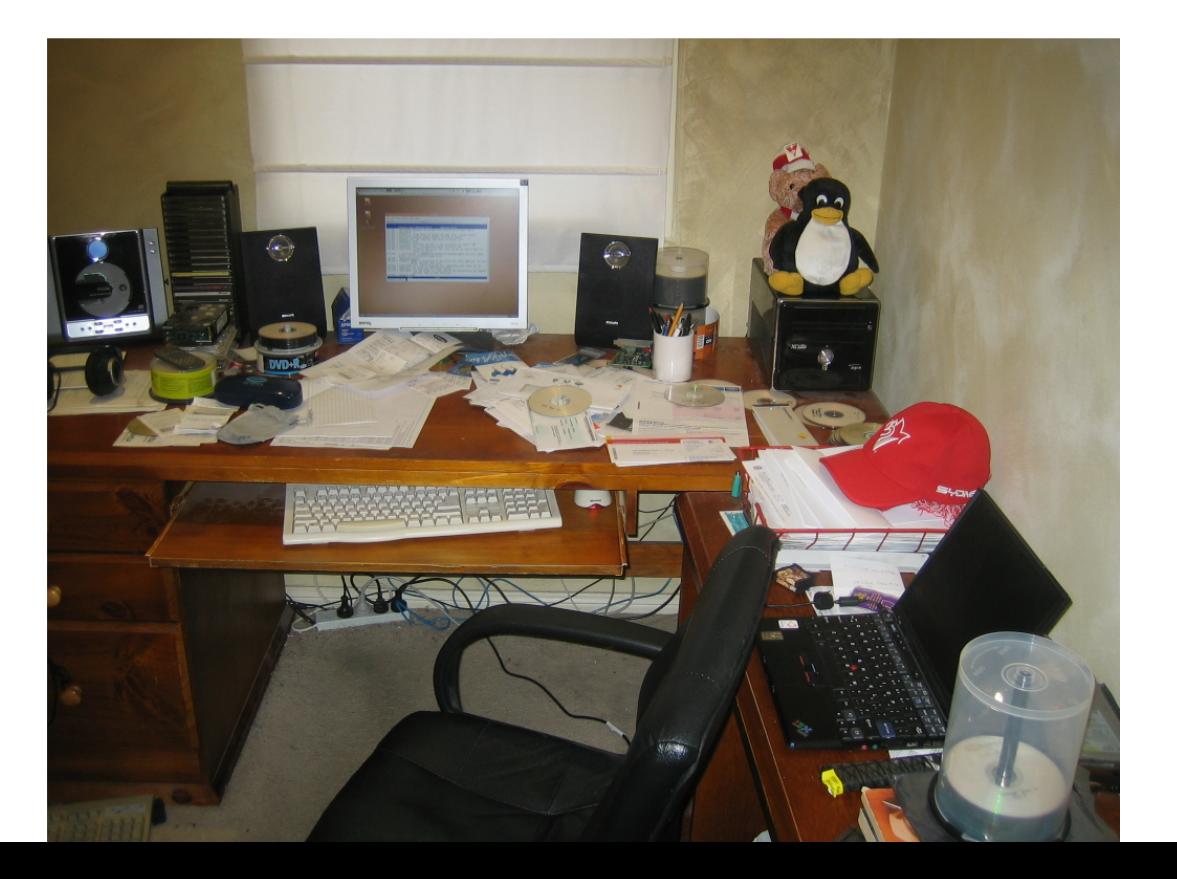

# <span id="page-26-0"></span>**UBUNTU FEMMES**

Ecrit par Emma Jane Hogbin

e dÈfi du changement est de savoir par oØ commencer. Dans ∎cette sÈrie en cing parties, nous examinerons la faÆn dont le processus de l'Èquipe Ubuntu Women fait changer les choses. Les suiets abordEs seront notamment: la fixation d'objectifs, les champs d#ctions, sont aussi de la responsabilitÈ, l'Èvaluation et la rÈtention des bÈnÈvoles.

La premiÇre Etape dans la rEalisation de changement est d'avoir une vision de l'avenir. Pour crÈer cette vision: demandez ¿ votre groupe ¿ quoi l'avenir ressemblera. Permettre ¿ chaque personne de faÆnner la vision qu'ils ont pour le groupe - avoir chaque voix reprÈsentÈes aidera ; garder motivÈs les volontaires. Inclure autant de dÈtails que possible pour dÈcrire vos rÉves pour l'avenir. Encourager la pensÈe crÈatrice.

De cette vision sortez une liste de choses qui diffCrent de ce qui se passe aujourd'hui. Ceux-ci seront vos objectifs. Les objectifs sont des EnoncEs gEnEraux qui dÈcrivent le futur idÈal pour votre

communautÈ ou un projet. Publier la liste des objectifs sur le site web de votre projet. IdÈalement, ce document sera modifiable par la communautÈ, comme un Wiki, de sorte qu'aucune personne ne contrÔe la vision pour le groupe.

L'Èquipe Ubuntu Women a entamÈ ce processus en crÈant une feuille de route. Dans ce document, nous dÈcrivons ce que a quoi la communautÈ Ubuntu va ressembler

dans l'avenir Dans chaque partie de la vision, nous essayons d'inclure un obiectif mesurable, Par exemple, en vertu de la section Role Models nous avons inclus le but d'avoir & au moins trois femmes visiblement active dans tous les principaux projets d'Ubuntu.' Il n'y a pas de planning dans ce document, Vous pouvez voir la version de notre projet de feuille de route ¿ l'adresse : http://wiki.ubuntu-

women.org/RoadMap.

DÈmarrez votre liste de rÉves et vÈrifier ¿ nouveau le mois prochain pour la prochaine Etape pour faire changer les choses.

## **UBUNTU JEUNES**

Ecrit par Andrew de www.TeensOnLinux.org

Le futur du monde Open Source est la jeunesse d'aujourd'hui; c'est pourquoi cet endroit du magazine leur est dÈdiÈ ou plus gÈnÈralement ¿ tous ceux qui se sentent encore jeunes.

I est fort probable que si vous me lisez, vous Étes un Ètudiant, ce qui signifie que chaque jour de la semaine yous rentrez chez yous avec au moins une heure de devoirs a faire. Malheureusement, ¿ l'heure ou je vous parle, il n'existe pas de programmes qui fait vos devoirs sur Ubuntu.

Il y a cependant quelques programmes que j'utilise rÈguliCrement pour faire mon travail. Dans cet article, je listerais quelques applications qui pourraient vous aider dans vos Etudes.

- sl<sup>í</sup>rement le meilleur calculateur existant. Il est trCs facile ¿ utiliser mais possÇde aussi des options avancEes telles que les fonctions trigonom Etriques, logarithmiques et exponentielles. Pour avoir Abakus, installez simplement le paquet 'abakus'.

<span id="page-27-0"></span>- b ne voulais pas inclure de suite bureautique dans cette liste mais KOffice est unique. Elle vient avec le bureau KOffice ou vous pouvez crÈer n'importe quoi - tableur, prÈsentation, graphique- ¿ partir d'une seule fenÉtre principale. Tous vos documents se trouvent sur des onglets en bas de l'Ècran. Ainsi si vous avez un gros projet

en cours, vous pouvez Ècrire un article sur un onglet, sur un autre faire un graphique et faire un diaporama sur un autre! Elle possCde Egalement un joli Èditeur de fonctions pour les  $math$ Ematiciens confirm  $\dot{F}$ s.

- Exact. c'est un client IRC. Freenode est slirement mon support technique prÈfÈrÈ, qui me servira toute ma vie. Il y a des milliers de gens trCs compÈtents sur les canaux IRC tous les jours, et beaucoup d'entre eux n'attendent que de vous aider. Soyez juste sur de ne poser qu'une question *i* la fois et attendez pour une rÉponse. Faites aussi attention ; demander au bon endroit, n'allez pas demander sur # python comment la  $R$ Fyolution Fran $\overline{A}$ aise a affect $\overline{F}$  le reste de l'Europe! Et s'il vous plait. pour, l'amour du ciel, ne parlez pas en langage SMS. C'est dÈsagrÈable, et personne ne voudra vous rÈpondre.

Jesp Cre que vous trouverez ces logiciels aussi utiles que je les trouve. Si vous avez d'autres suggestions concernant des applications qui pourraient Étre utiles dans un milieu acadÈmique. faltes signe. Nous apprÈcierons vraiment votre aide.

#### <span id="page-28-0"></span>DU SON Ecrit par Matthew Rossi

Le 2 fÈvrier 2008, j'ai assistÈ ¿ la confÈrence linux.conf.au aux portes ouvertes de l'UniversitÈ de Melbourne dans m on Australie natale. Cette journÈe portes ouvertes Ètait un trÇs bon m oyen d'assister ¿ plusieurs confÈrences dont les thÇm es variaient du m icronoyau aux fusÈes. Je n'ai pas eu le privilÇge d'assister ¿ cette confÈrence comme beaucoup d'autres, si vous Étes dans m on cas et si vous voulez savoir de quoi il a ÈtÈ question il y a de nom breuses vidÈos qui peuvent Étre trouvÈes sur le net [1].

Cette journÈe portes ouvertes a vu de nom breuses distributions Linux et des reprÈsentant de corporations telles que Ubuntu, Fedora/Red Hat, Gentoo, CentOS, HP et Google. Il y avait des reprÈsentations faites par les Linux Users of Victoria, la guilde des System Adm inistrator of Australia, MythTV et Wikim edia entre

Voici des extraits du prochain Èpisode de notre podcast. Si vous avez des idÈes ou si vous voulez participer, veuillez envoyez un mail *i* notre hÓte, Matthew Rossi [podcast@fullcirclem](mailto:podcast@fullcirclemagazine.org)agazine.org

autres. Il y avait Ègalem ent des dÈm onstrations trÇs intÈressantes telles que le &open source dance m at' , Frets on Fire, le portable XO, l'Asus eeePC et pour couronner le tout, l'utilisation de Second Life en tant que transform ateur pour tout type d'appareil utilisant l'infrarouge (ils ont utilisÈ un ventilateur pour la dÈm onstration m ais le piratage pouvait Étre utilisÈ pour contrÓler le flux de n'im porte quelle source Èlectrique).

Jai Ègalem ent reÆu plein de petits cadeaux comme un carnet

Google, un stylo SAGE, des aim ants, des autocollants et m Ém e un &Cable Management System' qui est un systÇm e qui regroupe les cÁbles entre eux pour Èviter le dÈsordre. Jai vraim ent apprÈciÈ cette journÈe portes ouvertes.

L'annÈe prochaine, la confÈrence annuelle sera hÈbergÈe par l'UniversitÈ de Tasm anie ¿ Hobart, donc j'appelle tous les fans de Linux qui se trouvent dans le coin ¿ se rendre l¿ bas en janvier 2009!

Et n'oubliez pas! Full Circle Podcast # 1 sortira bientÓt. Si vous avez la possibilitÈ de participer ¿ l'Èm ission veuillez me contacter  $\lambda$ podcast@fullcirclem agazine.org. Vous aurez besoin de Skype pour participer. L'enregistrem ent est assez dÈtendu, pas trop technique et (nous l'espÈrons) trÇs apprÈciable. Votre contribution serait grandem ent apprÈciÈe.

#### $[1] -$

ftp://m [irror.internode.on.net/pub/linux.](ftp://mirror.internode.on.net/pub/linux.conf.au/2008/) conf.au/2008/

# <span id="page-29-0"></span>**COURRIERS**

Tous les mois nous aimons publier quelques messages que nous recevons. Si vous voulez nous en envoyer une, compliment ou critique, veuillez nous Ecrire :: letters@fullcirclemagazine.org. :certaines lettres seront EditEes pour la taille.

commence juste de jouer avec Jbuntu, bien que Windows paye toujours mes factures. Je viens de dÈcouvrir Full Circle et il me plait. Les trucs et astuces sont trÇs utiles, les images sont cools aussi.

Serai-t-il possible de mettre un lien de tElEchargement direct pour chaque numÈro, ou peut Étre un lien ftp ? Avoir *i* ouvrir chaque numÈro dans un navigateur est un peu fastidieux.

Jai un problCme concernant I#mpression des numÈros, mon imprimante prend une EternitE dans cette tÁche. Jai aussi remarquÈ qu#Acrobat Reader Šaplatit šles pages avant l#mpression. Des suggestions ?

 $Ed:$ 

#### COURRIER DU MOIS

Le courrier du mois gagne deux aimants d'Ubuntu!

 $\text{L}$  lis votre article  $\lambda$ propos de CNR dans le numÈro 8 et je suis en parfait dÈsaccord avec vos conclusions. Je l'ai testÈ et il v avait tellement de problCmes que je ne

lui donnerai pas plus d#une Etoile sur cing. ne serait-ce que pour l#dÈe.

CNR pourrait devenir le futur des systCmes d#nstallations de paquets, mais actuellement il est tellement buggÈ que vous ne pouvez pas l#utiliser proprement avec un autre systCme de paquets. En voici quelques problCmes :

, L#nstallation des paquets ne requiert pas de mot de passe root (possible risque de sEcuritE).

, Inutilisable sans connection internet (doit tElEcharger les packages deb ¿ partir  $des dEpO(s)$ .

. Aucune vErification prEalable des logiciels installEs par Ubuntu (peut donc Ècraser n#mporte quel paquet, mÉme mis  $\lambda$  jour).

, Chevauchement des dÈpendances entre

dÈpÓts de paquets d#Jbuntu et de CNR.

. Aucune mention que de nouveaux paquets vont Étre installÈs.

. Aucune possibilit È avec CNR de dÈsinstaller un paquets installÈ comme dEpendance.

. Ne vÈrifie pas si d#autres gestionnaires de paquets sont en marche, apt-install va terminer avec un message d#erreur.

, Ne verrouille pas le system de gestion de package aprÇs dÈmarrage.

, aucune possibilit È de stopper une installation en cours. Vous pouvez fermer la fenÉtre d#nstallation en appuyant sur le bouton  $\check{S}$  X  $\check{S}$ , mais le processus marche toujours en arriCreplan.

, aucune rÈutilisation des paquets  $dE$ i, enregistr $E$ s dans /var/cache/cnr/client/pool.

Donc, vraiment, je ne peux pas Étre en accord avec vos conclusions.

out d#abord, mes remerciements pour le trCs bon magazine. Je viens juste de lire la rubrique Š News š du numÊro 9 Dans Itarticle Š "DÈveloppement Linux, plus comme un rÈseau social#dit Torvalds š il y a la trCs fausse phrase : Š., qui a Ecrit approximativement 2% du code Linux depuis la crÈation du systCme d#xploitation en 1990 š.

Linus Torvalds n#a pas crÈÈ un systCme d#xploitation, il n# fait que crèer son novau, baptisè par I#ccasion Linux. Le sais que l#article provient d#une source bien dÈfinie, mais vous devez Étre critique  $\lambda$  l#Egard de son contenu pour Eviter de passer des informations erronEes comme celle-ci dans le futur.

 $Fd$ 

ubuntu vient par dÈfaut avec un paquet nommÈ gtk-gt-engine (re : Gnome apps dans KDE4). Ce paquet assure que les applications GTK+ auront le mÉme look que celles dÈveloppÈes avec Qt pour KDE. Comme ce moteur (ndt : qtk-qtengine) est Ecrit pour Qt 3.x, il n#a pas l#air de fonctionner correctement sur Ot4 qu#utilise d#ailleurs KDE4.

 $Ed:$ 

viens juste de lire le dernier numÈro, et n tant qu#heureux utilisateur d#OpenTTD je ne serais d#aucune aide si ce n#st que de mentionner la faÆn trCs facile dont AutoPackage gCre l#nstallation. OpenTTD est un des programmes qui utilisent AutoPackage, qui, ¿ mon avis est la faÆn la plus simple d#nstaller OpenTTD ý il tÈlÈcharge mÉme tous les fichiers automatiquement. Vous pouvez trouvez AutoPackage ; l'adresse : http://www.autopackage.org

her Editeur et ennemi de toutes choses imprim Ees.

Avez-vous effectivement jetE un coup d#R il sur le PDF gÈnÈrÈ et considÈrÈ son impression par les lecteurs comme une action permise ? Essayez Æa avec Acrobat Reader 8 et apprÉciez le fait de ne pas pouvoir Éditer le Post Script gÈnÈrÈ. Vous ne pouvez pas le redimensionner ou le faire pivoter proprement. Plus encore, beaucoup des URLs ont insErE des espaces. Essayez de les copier, vous aurez les URLs plus quelques espaces insErEs Æa et  $\overline{z}$ 

Ed:

<span id="page-31-0"></span>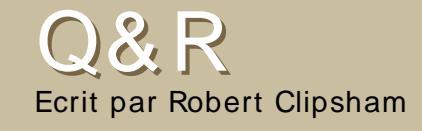

Si vous avez une question en relation  $i$ . Ubuntu veuillez nous contacter  $i$ . guestions@fullcirclemagazine.org. nous les transmettrons ¿ Robert pour qu'il v rÈponde dans les prochains numÈros. Pensez ¿ mettre le plus de dÈtails possible.

Oui c'est possible. Vous pouvez utiliser une application nommÈe Screenlets' qui peut Étre tÈlÈchargÈe ici :

http://downloads.sourceforge.net/screenl ets (prenez le fichier .deb). Pour la liste des dÈpendances regardez ici :

http://www.screenlets.org/index.php/FAQ

La prochaine version ¿ Support Long sera la Hardy Heron 8.04, prÈvue pour Avril cette annÈe. Cependant, la version Kubuntu 8.04 ne une version LTS. sera

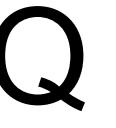

Si vous devez avoir l'Éditeur WYSIWYG. KompoZer est disponible  $\blacktriangle$ dans les dÈp $\acute{\alpha}$ s Synaptic et devrait faire tout ce dont yous avez besoin. Si ce n'est pas pour vous, vous pouvez essayer Quanta Plus, qui a aussi un Editeur WYSIWYG avec un millier d'autres puissantes fonctionnalitEs et qui est presque semblable ¿ Dreamweaver. Pour des Editeurs avec coloration syntaxique il y a gedit (Ubuntu) et Kate (Kubuntu).

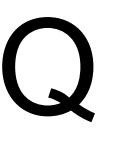

Pour param Etrer plusieurs Ècrans sur Ubuntu, regardez le lien vers le forum.

Comme il y a plusieurs moyens de le faire (qui dÉpendent de votre carte graphique etc..). vous devez

regarder quelle fa Fon est la plus correcte pour votre configuration. Une importante chose *i* faire, peu importe ce que vous faites, est de faire une sauvegarde de votre /etc/X11/xorg.conf en faisant :

sudo cp / et c/ X11/ xor q. conf / et c/ X11/ xor g. conf backup

#### dans un terminal.

http://ubuntuforums.org/showthread.ph  $p$ ?t = 221174

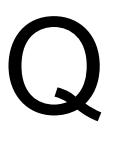

Le programme que vous voulez est Conky. Il est disponible via les dÈpÓts Universe Pour un guide pour le configurer, allez sur le lien en dessous :

http://ubuntuforums.org/showthread.ph  $D?t = 205865$ 

# <span id="page-32-0"></span>MON BUREAU

Voici votre chance de montrer au monde votre Bureau ou votre PC. Envoyez par mail vos screenshots ou photos  $i : \text{misc@fullcirclema}$  $i : \text{misc@fullcirclema}$  $i : \text{misc@fullcirclema}$  agazine.org et ajoutez-y un bref paragraphe de description.

E<sup>1</sup> n ce moment, je suis sous Ubuntu 7.10 avec un Intel Pentium dual-core 1.8GHz, 1GB de RAM, 256MB Intel GMA 950 et un DD de 160GB.Depuis l'installation, j'utilise Com piz Fusion. Jai un bureau personnalisÈ grace au thCme "Mac4Lin\_GTK\_Aqua\_v0.3", le package d'icones "nuoveTX.2.2" et les polices UnDotum (tout est disponible sur www.gnom[e-look.org\).](http://www.gnome-look.org) En plus de cela, j'ai installÈ "Avant Window Navigator" (AWN), un dock similaire ¿ ObjectDock sous Windows. Le trouve le fond d'Ècran par dÈfaut d'Ubuntu assez joli, je ne l'ai donc pas changÈ.

J e voulais apprendre Linux cet ÈtÈ et j'ai entendu dire u'Ubuntu Ètait exellent. Jai donc choisi Ubuntu car le CD Ètait facile ¿ obtenir.

Depuis lors, j'utilise ce systÇme. La plupart du temps, je l'utilise pour programmer et il a toujours bien fonctionÈ. Jutilise Ègalement Ubuntu Studio. Si vous regardez mon bureau, vous devriez comprendre *i* quel point je suis ravi !

# <span id="page-33-0"></span>TOP5 JEUX D' ECHECS

Ecrit par Andrew Min

Votre liste m ensuelle d'applications ou jeux pour Linux tirÈe d'Internet. Pour soum ettre une liste, veuillez contacter : m[isc@fullcirclem](mailto:misc@fullcirclemagazine.org)agazine.org

#### Page officielle: [http://knights.sourceforge.net/](http://knights.sourceforge.net)

Logiciel relativem ent ancien (m ais trÇs joli), Knights est probablem ent le logiciel le plus com plet de cette liste. Existant depuis 2001, Knights utilise une interface KDE avec la possibilitÈ d'ajouter des thÇm es (plus de 30 au total). Vous pouvez jouer seul contre la plupart des logiciels d'echecs disponibles sous Linux (comme par exemple BabyChess, Cilian, Crafty, Deep Sjeng, Faile, GNUChess, KnightCap, Pepito, Phalanx, Sjeng, ou Yace), ou jouer en ligne sur FICS, Internet Chess Club, Global Chess Server, ou Chess.net. Il possÇde des options trÇs utiles com m e, par exem ple, la possibilitÈ d'im prim er les rÈsultats.Pour utiliser Knights, il suffit juste d'installer " " depuis les dÈpots universe.

Page officielle: <http://brutalchess.sourceforge.net/>

Brutal Chess est un trÇs bon jeu d'echec en 3D. Bien qu'il ne com porte presque aucune option de configuration, ce puissant logiciel utilise une bibliothÇque SDL, fonctionne aussi bien sous Windows que sous Linux et est probablem ent le plus beau jeu de cette liste. L'inclinaison de la table (grÁce au boutton droit de la souris), les reflets et les om bres font tous partis de ce m agnifique jeu d'echecs. Si seulem ent les developpeurs pouvaient ajouter un support FICS, Brutal Chess serait (selon moi) parfait. (m alheureusem ent, il sem blerait que le developpem ent de Brutal Chess soit achevÈ).Pour utiliser Brutal Chess, il suffit juste d'installer " depuis les dÈpots universe.

#### Page officielle: [http://www.dream](http://www.dreamchess.org) chess.org/

Un autre jeu plus axÈ sur le look que sur la puissance, Dream Chess est un jeu OpenGL qui est lÈgÇrem ent plus avancÈ que Brutal Chess. Il inclue ¿ la fois des parties solo et m ultijoueurs (en local), et, ce qui le rend mieux que Brutal Chess est que vous pouvez configurer le niveau de l'intelligence artificielle. De plus, Dream chess et Knights sont les seuls jeux qui vous perm ettent de sauvegarder et chager une partie.Pour utiliser Dream Chess, il suffit juste d'installer "  $\qquad$  " depuis les dÈpots universe. Malheureusem ent, bien que le derniÇre version de Dream Chess soit la 0.2, la version des dÈpÓts reste la 0.1. Heureusem ent, la derniÇre version est disponible sur GetDeb.net :

[http://www.getdeb.net/app/Dream](http://www.getdeb.net/app/DreamChess) Chess.

#### Page officielle:

[http://pouetchess.sourceforge.net/](http://pouetchess.sourceforge.net)

Un autre jeu d'echec (assez gourm and) en 3D, pouetChess (utilisant SDL et OpenGL) utilise une interface Faile trÇs puissante. Il est possible de configurer l'intelligence artificielle (allant de "dÈbutant" ¿ "Je suis Kasparov"), il est disponible en franÆais et est multijoueur (en local). Tout comme Brutal Chess, vous pouvez incliner la table avec le clic droit de la souris. Il n'est pas extrÉm em ent ÈlaborÈ et ne vous attendez pas ¿ beaucoup de personnalisation, m ais si vous n'aim ez ni Dream Chess ni Brutal Chess, pouetChess est une bonne alternative.Pour utiliser pouetChess, il suffit juste d'installer " The depuis les dÈpots universe.

#### Page officielle:

<http://www.bergo.eng.br/eboard/>

Si vous Étes allergique ¿ tous ces jeux en 3D qui ne font pas grand chose si ce n'est jouer contre une intelligence artificielle, essayez eboard. Bien que ce jeu ne soit qu'en 2D, il est com patible FICS (freechess.org) et est donc m ultijoueur (sur Internet!), incluant une sauvegarde dans un fichier PGN, et fonctionne trÇs bien avec les m oteurs GNU Chess, Crafty, et Sjeng (fonctionne Ègalem ent avec les autres aprÇs quelques m anipulations). Enfin, pour les utilisateurs avertis, il possÇde une interface puissante.Pour utiliser eboard, il suffit juste d'installer " depuis les dÈpots universe.

# <span id="page-35-0"></span>COMMENT CONTRIBUER

Nous som m es toujours ¿ la recherche d'articles pour Full Circle. Pour soum ettre des idÈes d'articles ou proposer de traduir nos num Èros veuillez consulter notre wiki: [http://wiki.ubuntu.com](http://wiki.ubuntu.com/UbuntuMagazine) /UbuntuMagazine

Merci d'envoyer vos articles ¿: [articles@fullcirclem](mailto:articles@fullcirclemagazine.org) agazine.org

Si vous voulez nous soum ettre des nouvelles: [news@fullcirclem](mailto:news@fullcirclemagazine.org) agazine.org

Racontez nous vos expÈriences de Linux ¿ [:letters@fullcirclem](mailto:letters@fullcirclemagazine.org) agazine.org

Les critiques de matÈriel/logiciels vont  $\lambda$ : [reviews@fullcirclem](mailto:reviews@fullcirclemagazine.org) agazine.org

Questions pour les futures interviews: [questions@fullcirclem](mailto:questions@fullcirclemagazine.org) agazine.org

Photos de vos environnem ents/PC: m [isc@fullcirclem](mailto:misc@fullcirclemagazine.org) agazine.org

Si vous avez des questions n'hÈsitez pas ¿ visiter le forum : [www.fullcirclem](http://ubuntuforums.org/forumdisplay.php?f=270) agazine.org

Dim anche 2 Mars.

Vendredi 28 Mars.

#### AYEZ VOTRE MOT A DIRE

Si vous voulez rÈagir sur la faÆon dont se dÈveloppe Full Circle, vous Étes invitÈs ¿ notre rÈunion mensuelle sur l'IRC.

Vous pourrez trouver notre Agenda iÆ

#### [http://url.fullcirclem](http://url.fullcirclemagazine.org/f2ba08) agazine.org/f2ba08

Nous voulons vos commentaires, les lecteurs, pour nous aider ¿ prendre les dÈcisions pour notre m agazine.

Prochaine rÈunion, tout le m onde est invit $\dot{\mathsf{E}}$  :

La rÈunion a lieu sur notre canal IRC , qui est sur le

serveur irc.freenode.net. Ou vous pouvez utiliser notre page WebIRC [http://irc.fullcirclem](http://irc.fullcirclemagazine.org) agazine.org qui vous perm ettra de com m uniquer avec notre canal IRC.

#### Equipe Full Circle

- Ronnie Tucker [ronnie@fullcirclem](mailto:ronnie@fullcirclemagazine.org) agazine.org

- Rob Kerfia adm [in@fullcirclem](mailto:admin@fullcirclemagazine.org) agazine.org

- Robert Clipsham m rm [onday@fullcirclem](mailto:mrmonday@fullcirclemagazine.org) agazine.org

- Matthew Rossi [podcast@fullcirclem](mailto:podcast@fullcirclemagazine.org) agazine.org

Sam uel Barratt Robert Clipsham Daniel Cohen Philipp HÕhn Andrew Min Vid Ayer

David Dampier Andrew Min David Maino

Ryan Hartlage Matthew Holder

Nous rem ercions Canonical, l'Èquipe Marketing d'Ubuntu et les nom breuses Èquipes de traduction ¿ travers le m onde.